**Read Before Using Lire avant usage Leer antes de usar**

# **IMPORTANT: IMPORTANT : IMPORTANTE:**

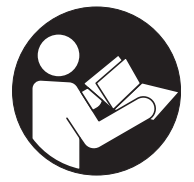

## **Operating/Safety Instructions Consignes de fonctionnement/sécurité Instrucciones de funcionamiento y seguridad**

### **Wallscanner D-tect™150**

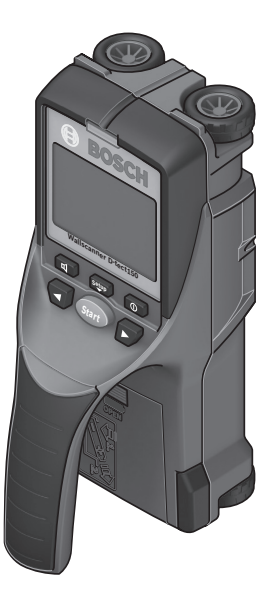

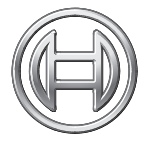

**Call Toll Free for Consumer Information & Service Locations**

**Pour obtenir des informations et les adresses de nos centres de service après-vente, appelez ce numéro gratuit**

**BOSCH** 

**Llame gratis para obtener información para el consumidor y ubicaciones de servicio**

**1-877-BOSCH99 (1-877-267-2499) www.boschtools.com**

 **For English Version Version française Versión en español**

 **See page 6 Voir page 17 Ver la página 29**

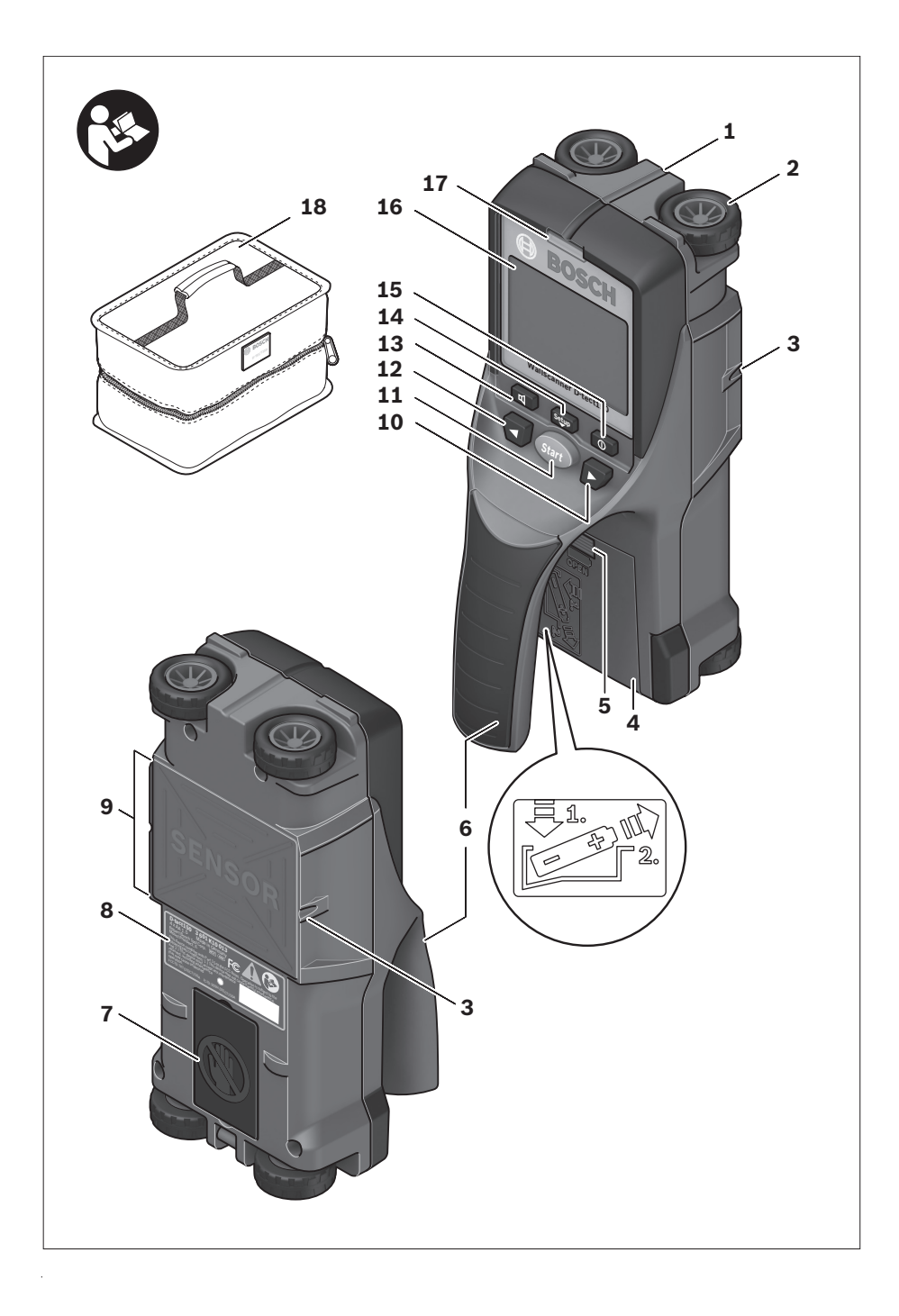

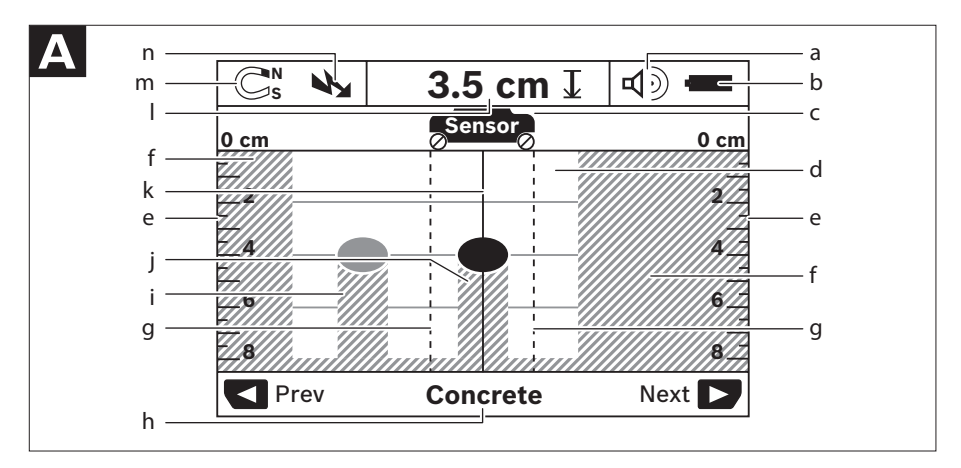

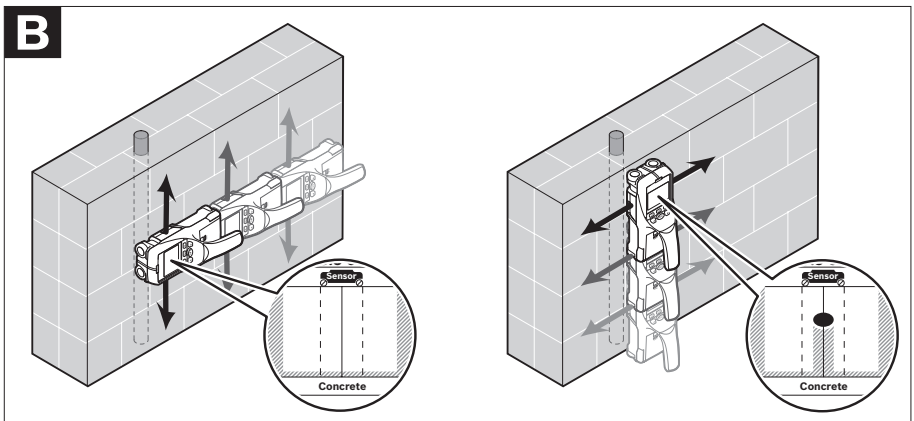

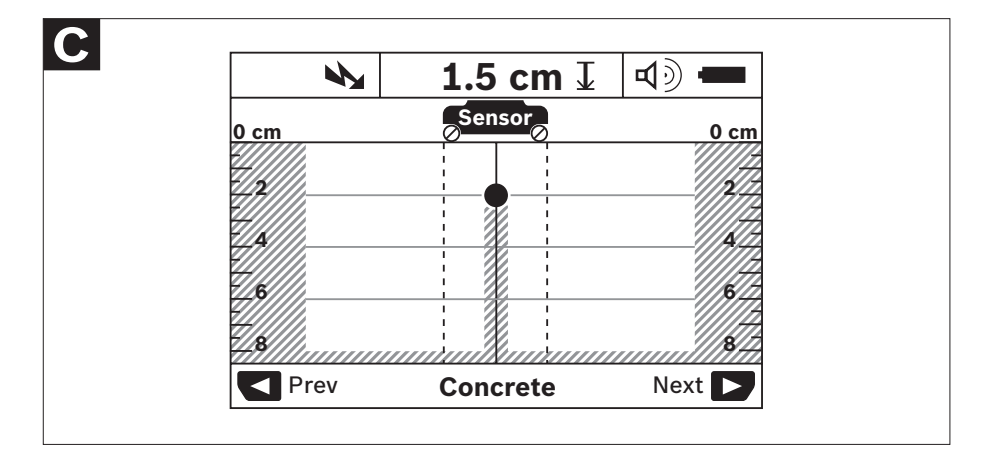

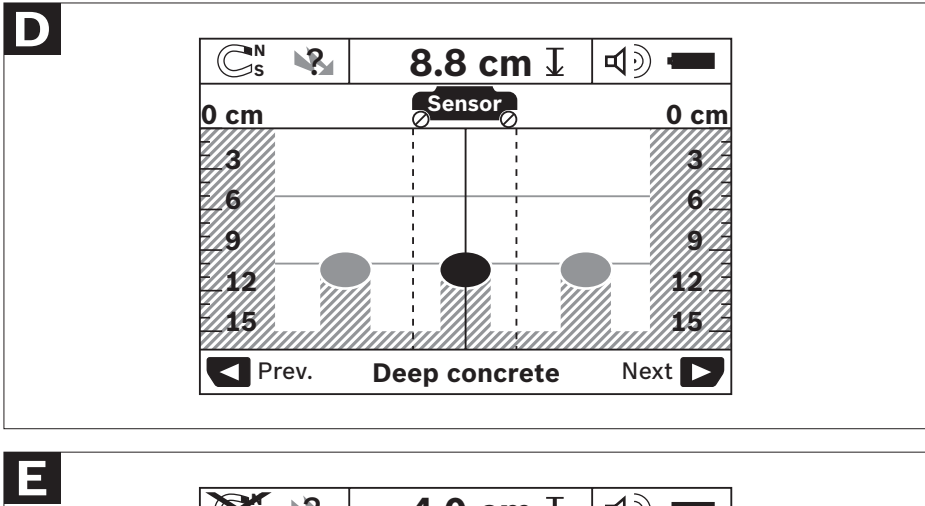

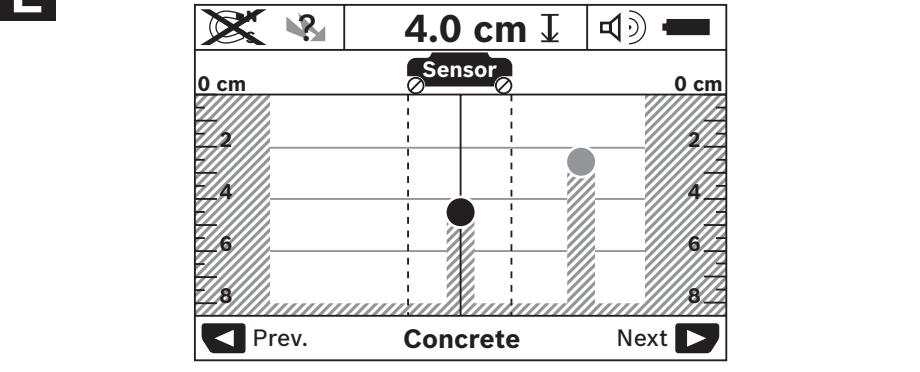

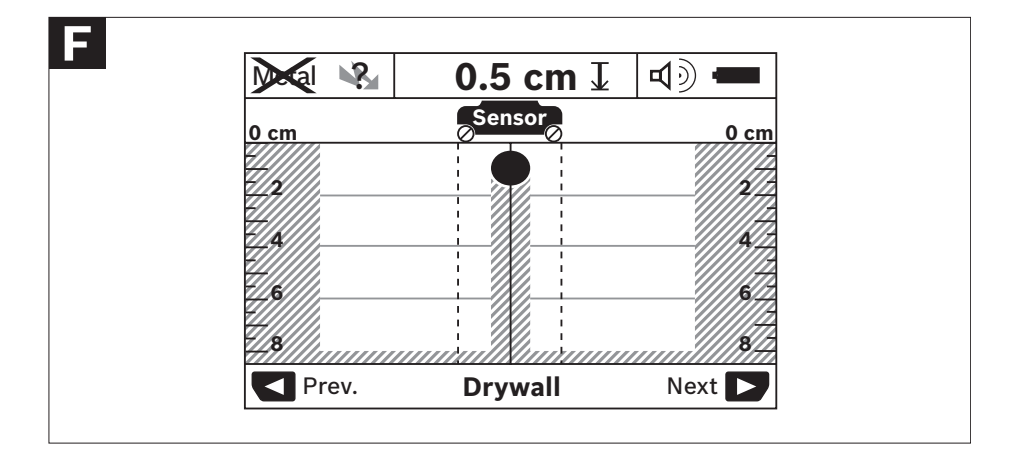

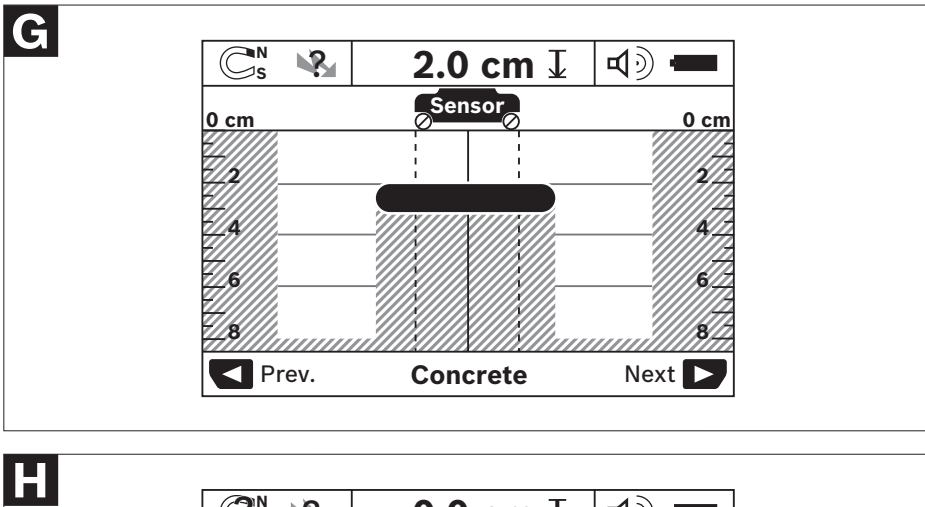

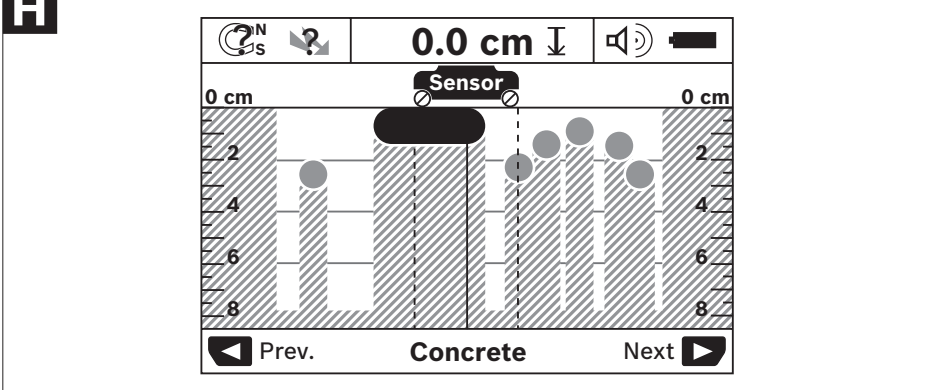

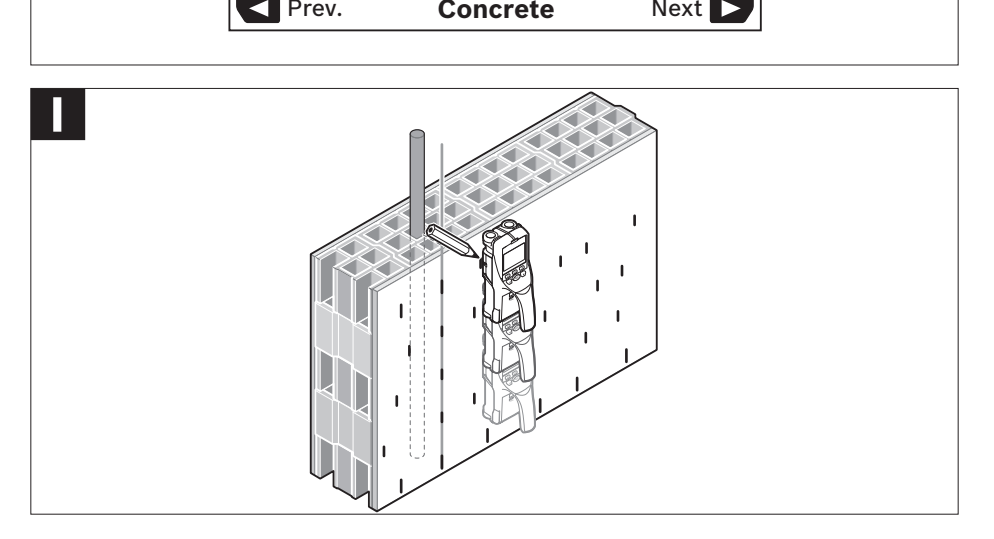

### **General Safety Rules**

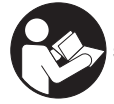

Read all instructions. Failure to follow all instructions listed below may result in electric shock, fire and/or serious injury.

#### **SAVE THESE INSTRUCTIONS**

The detector's ability to detect objects is affected by the proximity of other equipment that produce strong magnetic or electromagnetic fields, and by moisture, metallic building materials, foil-laminated insulation materials and/or conductive wallpaper. **! WARNING**

The detector's ability to detect wood substructures (studs) is also affected by inconsistency on the thickness of the surface material, such as plaster and lath.

It is possible that there may be metal, wood or wiring or something else, such as plastic pipes, beneath the scanned surface that is not detected.

The detector alone should not be relied on exclusively to locate items below the scanned surface. Use other information sources to help locate items before penetrating the surface. Such additional sources include construction plans, visible points of entry of pipes and wiring into walls, such as in a basement, and standard 16" and 24" stud spacing practices. **! WARNING**

**A WARNING** Before penetrating a surface (such as with a drill, router, saw or nail), always shut off **by i**nd the electrical power, gas and water supplies. Cutting, drilling, etc... into these items I the electrical power, gas and water supplies. Cutting, drilling, etc... into these items when operational can result in personal injury.

**For technological reasons, the measuring tool cannot ensure 100 % certainty.To rule out hazards, safeguard yourself each time before drilling, sawing or routing ! WARNING in walls, ceilings or floors by means of other information sources, such as building plans, pictures from the construction phase, etc.** Environmental influences, such as humidity or closeness to electrical devices, can influence the accuracy of the measuring tool. Surface quality and condition of the walls (e. g., moisture, metallic building materials, conductive wallpaper, insulation materials, tiles) as well as the amount, type, size and position of the objects can lead to faulty measuring results.

#### **FCC Statement**

**Warning:** Changes or modifications to this unit not expressly approved by the party responsible for compliance could void the user's authority to operate the equipment.

**Note:** This equipment has been tested and found to comply with the limits for a Class B Digital device, pursuant to Part 15 of the FCC Rules. These limits are designed to provide reasonable protection against harmful interference in a residential installation. This equipment generates, uses, and can radiate radio frequency energy and, if not installed and used in accordance with the instructions, may cause harmful interference to radio communications. However, there is no guarantee that interference will not occur in a particular installation. If this equipment does cause harmful interference to radio or television reception, which can be determined by turning the equipment off and on, the user is encouraged to try to correct the interference by one or more of the following measures:

- Reorient or relocate the receiving antenna.
- Increase the separation between the equipment and receiver.
- Connect the equipment into an outlet on a circuit different from that to which the receiver is connected.
- Consult the dealer or an experienced radio TV technician for help.

#### **Section 15.525 Coordination requirements.**

(a) UWB imaging systems require coordination through the FCC before the equipment may be used. The operator shall comply with any constraints on equipment usage resulting from this coordination.

(b) The users of UWB imaging devices shall supply operational areas to the FCC Office of Engineering and Technology, which shall coordinate this information with the Federal Government through the National Telecommunications and Information Administration. The information provided by the UWB operator shall include the name, address and other pertinent contact information of the user, the desired geographical area(s) of operation, and the FCC ID number and other nomenclature of the UWB device. If the imaging device is intended to be used for mobile applications, the geographical area(s) of operation may be the state(s) or county(ies) in which the equipment will be operated. The operator of an imaging system used for fixed operation shall supply a specific geographical location or the address at which the equipment will be operated. This material shall be submitted to the following address:

#### **Frequency Coordination Branch, OET Federal Communications Commission 445 12th Street, SW Washington, D.C. 20554**

Attn: UWB Coordination

(c) The manufacturers, or their authorized sales agents, must inform purchasers and users of their systems of the requirement to undertake detailed coordination of operational areas with the FCC prior to the equipment being operated.

(d) Users of authorized, coordinated UWB systems may transfer them to other qualified users and to different locations upon coordination of change of ownership or location to the FCC and coordination with existing authorized operations.

(e) The FCC/NTIA coordination report shall identify those geographical areas within which the operation of an imaging system requires additional coordination or within which the operation of an imaging system is prohibited. If additional coordination is required for operation within specific geographical areas, a local coordination contact will be provided. Except for operation within these designated areas, once the information requested on the UWB imaging system is submitted to the FCC no additional coordination with the FCC is required provided the reported areas of operation do not change. If the area of operation changes, updated information shall be submitted to the FCC following the procedure in paragraph (b) of this section.

(f) The coordination of routine UWB operations shall not take longer than 15 business days from the receipt of the coordination request by NTIA. Special temporary operations may be handled with an expedited turn-around time when circumstances warrant.The operation of UWB systems in emergency situations involving the safety of life or property may occur without coordination provided a notification procedure, similar to that contained in Section 2.405(a) through (e) of this chapter, is followed by the UWB equipment user.

#### For Canadian Customers only

This In-wall Radar Imaging Device shall be operated where the device is directed at the wall and in contact with or within 20 cm of the wall surface. This In-wall Radar Imaging Device shall be operated only by law enforcement agencies, scientific research institutes, commercial mining companies, construction companies, and emergency rescue or firefighting organizations.

### **Electrical Safety Procedures**

**WARNING:** Batteries can explode or leak, and can cause injury or fire. To reduce this risk:

**ALWAYS** follow all instructions and warnings on the battery label and package.

**DO NOT** short any battery terminals.

**DO NOT** charge alkaline batteries.

**DO NOT** mix old and new batteries. Replace all of them at the same time with new batteries of the same brand and type.

**DO NOT** mix battery chemistries.

**DISPOSE** of batteries per local code.

**DO NOT** dispose of batteries in fire.

**KEEP** batteries out of reach of children.

**REMOVE** batteries if the device will not be used for several months.

### **Environment Protection**

Recycle raw materials & batteries instead of disposing of waste.The unit, accessories, packaging & used batteries should be sorted for environmentally friendly recycling in accordance with the latest regulations.

### **Functional Description**

Optimal operation of the detection tool is possible only when the operating instructions and information are read completely, and the instructions contained therein are strictly followed.

#### **INTENDED USE**

The detection tool is intended for the detection of metals (ferrous and non-ferrous metals, such as pipes, metal studs and rebar), wood studs, plastic pipes (>1" in diameter) and joists, and "live" wires/conductors in walls, ceilings and floors.

#### **PRODUCT FEATURES**

The numbering of the product features shown refers to the illustration of the detection tool on the graphic page.

- **1** Marking guide, top
- **2** Wheel
- **3** Marking guide, left and right
- **4** Battery lid
- **5** Latch of battery lid
- **6** Handle
- **7** Maintenance cover
- **8** Serial number
- **9** Sensor area
- 10 Selection button, right **Start**
- **11** Start button
- **12** Selection button, left  $\blacksquare$
- **13** Audio signal button ाबा
- **14** Setup button **Setup** രി
- **15** On/Off button
- **16** Display
- **17** LED
- **18** Protective soft case

The accessories illustrated or described are not included as standard delivery.

#### **DISPLAY ELEMENTS**

- **a** Audio signal indicator
- **b** Battery indicator
- **c** Sensor-range indicator
- **d** Area already detected
- **e** Measuring scale for object depth
- **f** Area not yet detected
- **g** Outer edges, to be marked left and right via marking guide **3**
- **h** Mode indicator
- **i** Gray: Found object outside of the sensor range
- Black: Found object within the sensor range
- **k** Center line, corresponds with the marking guide 1
- **l** Object depth indicator
- **m** Object material indicator
- **n** "Live" wire indicator

### **Technical Data**

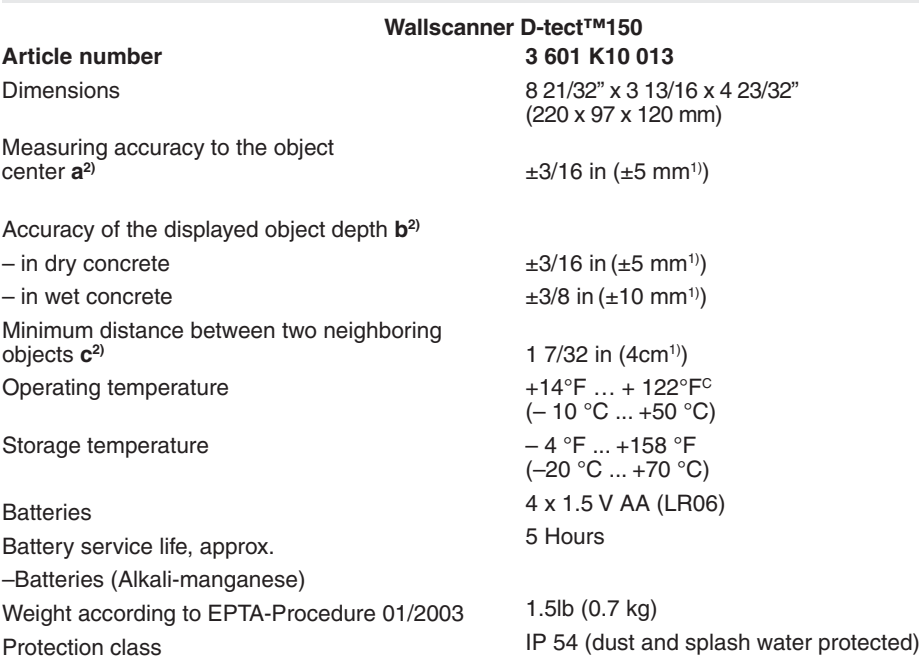

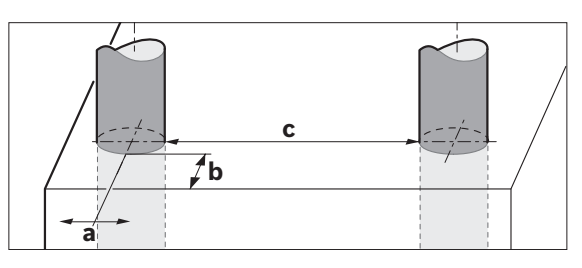

1) Depending on size and type of object as well as material and condition of the base material.

#### **In terms of accuracy, the measuring result can be inferior in case of unfavorable surface quality of the base material.**

#### 2) See graphic

Please observe the article number on the type plate of your detection tool. The trade names of the individual detection tools may vary.

The detection tool can be clearly identified with the serial number **8** on the type plate.

### **Preparation**

#### **Inserting/Replacing the Battery**

To open the battery lid **4**, press the latch 5 in the direction of the arrow and remove the battery lid. Insert the batteries. When inserting, pay attention to the correct polarity according to the representation on the inside of the battery compartment.

The battery indicator **b** in the upper status line on the display **16** indicates the charge condition of the batteries.

**Note:** Pay attention to the changing battery symbol so that the batteries are replaced in time.

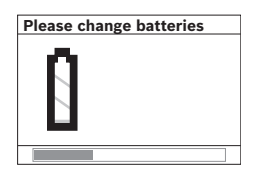

When the **"Please change batteries"** warning indication is shown on the display **16**, the settings are saved and the detection tool switches off automatically. Measurements are no longer possible. Change the batteries.

To remove the batteries, press on the back of a battery as indicated in the figure on the battery lid (**1**). The front end of the battery is released from the battery compartment (**2**), so that the battery can easily be removed.

Always replace all batteries at the same time. Do not use different brands or types of batteries together.

• **Remove the batteries from the detection tool when not using it for extended periods.** When storing for long periods of time, the batteries can corrode and discharge themselves.

### **Operation**

#### **INITIAL OPERATION**

- **• Protect the detection tool against moisture and direct sunlight.**
- **• If the detection tool was subject to an extreme temperature change, allow it to adjust to the ambient temperature before switching on.** In case of extreme temperature or variations in temperature, the accuracy of the detection tool and the display can be impaired.
- **Do not attach any stickers or labels to the sensor area 9 on the back of the detection tool.** Metal nameplates can affect the detection results.
- **• Use or operation of transmitting systems, such** as **WLAN, UMTS, radar, antenna or microwaves in the close proximity can influence the detection function.**

#### **Switching On and Off**

• Before switching the detection tool on, make<br>sure that the sensor area 9 is not moist.<br>If required, dry the detection tool using a soft<br>cloth.

#### **Switching On**

- To **switch on** the detection tool, press the On/Off button **15** or the start button **11**.
- LED **17** lights up green and the start display is indicated on display **16**.
- When no measurement is carried out and no button is pressed for 5 minutes, the detection tool switches off automatically. This "Cut-off time" can be changed in the "Settings" menu (see **"Cut-off Time"**, page 12).

#### **Switching Off**

- To **switch** the detection tool off, press the On/Off button **15**.
- When switching off the detection tool, all settings are retained in the menus.

#### **Switching the Audio Signal On/Off**

The audio signal can be switched on/off with the audio signal button **13**. The **"Tone signal"** can be changed in the "Settings" submenu (see "Tone Signals", page 12).

#### **METHOD OF OPERATION (SEE FIGURE B)**

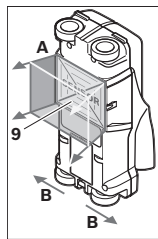

The detection tool checks the base material of sensor area **9** in measurement direction **A** to the<br>displayed measuring depth. measuring Measurement is possible only during movement of the detection tool in the direction of travel **B** and for a measuring distance of at least 4" 10 cm. **Move the detection tool in a straight line with light pressure over the wall**

**so that the wheels remain in firm contact with the wall. The object depth and, if possible, the object material, are indicated on the display.**

Optimal results are achieved when the measured distance is at least 15 3/4" (40 cm) and the detection tool is moved slowly over the entire location.This method of operation ensures reliable detection of outer object edges that run transverse to the detection tool's movement direction.

#### **Always move crossways over the area to be checked.**

If several objects are located one over the other in the wall, the object that is indicated in the display is the one nearest to the surface.

The representation of the material types of detected objects in the display **16** can deviate from the actual object material types. This applies particularly for very thin objects, which are represented thicker in the display. Large cylindrical objects (e.g. plastic or water pipes) can appear in the display smaller than they actually are.

#### **Detectable Objects**

- Plastic pipes (e.g. water-filled plastic pipes, as used in floor/wall-heating systems, with at least 3/4" in diameter; empty pipes with at least 1" in diameter)
- Electrical wiring (independent of whether carrying voltage or not)
- Three-phase wiring (e.g. to the stove)
- Low-voltage wiring (e.g. for door bell, telephone)
- Metal pipes, bars, studs of any type (e.g. steel, copper, aluminium)
- Reinforcing steel
- Wooden studs
- Hollow spaces

#### **Measurements possible**

- In concrete/reinforced concrete
- In brickwork (bricks, porous concrete, foam concrete, aerated concrete, lime-sand brick)
- In light construction walls
- Under surfaces such as stucco, tiles, wallpaper, hardwood flooring, carpet
- Behind wood, drywall

#### **Special Measuring Cases**

Based on the measuring priniciple, unfavorable conditions can influence the measuring result, for example:

- Multi-layered walls
- Empty plastic pipes and wood studs in hollow spaces and light construction walls
- Objects running inclined in walls
- Moist walls
- Metal surfaces
- Hollow spaces in a wall; these can be indicated as objects.
- Closeness to equipment that generates a strong magnetic or electromagnetic field, e.g. radio stations or generators.

#### **MEASURING PROCEDURE**

Switch the detection tool on. The "standard start display" appears on display **16**.

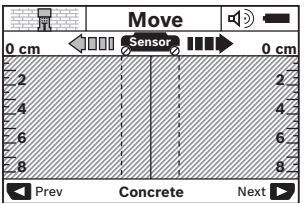

Position the detection tool against the wall and move it over the wall in the direction of travel (see "Operation Instructions", page 13). Measured results are indicated on display **16** after a minimum measuring distance of 4" (10 cm). To ensure correct measurement results, move the detection tool slowly and completely over the assumed object in the wall.

If the detection tool is lifted away from the wall during a measurement or not operated (moving the device or pressing a button) for more than 2 minutes, the last measured result remains on the display. **"Hold"** appears on the sensor-range indicator **c**. When the detection tool is placed against the wall again, moved on or when the start button **11** is pressed, the new measurement will start.

When LED **17** lights up red, an object is in the sensor range. When LED **17** lights up green, no object is in the sensor range. When LED **17** flashes, "live" wires / conductors are in the sensor range.

**Before drilling, sawing or routing into a wall, protect yourself against hazards by using other information sources.** As the measuring results can be influenced through ambient conditions or the wall material, there may be a hazard even though the indicator does not indicate an object in the sensor range (no audio signal or beep and the illuminated ring 17 lit green). **! WARNING**

#### **Display Elements (see figure A)**

If an object is under the sensor area, it will appear in the sensor range **c** of the display. Identification of material type depends on size and depth of object. The object depth **l** to the upper edge of the found object found is indicated in the status line.

**Note:** Both the indication of the object depth **l** as well as the material type **m** refer to the object pictured black in the sensor area.

The indication of the object material **m** can represent the following characteristics:

- $\mathbb{C}_{\mathrm{s}}^*$  Magnetic, e.g. reinforcing steel
- $\mathcal{B}^{\mathsf{m}}_{\mathsf{ss}}$  Non-magnetic, but metal, e.g. copper pipe
- ଭଈ Non-metal, e.g. wood or plastic
- $\mathbb{C}^*$  Material type unknown

The indication of "live" wires **n** can represent the following characteristics:

 $\mathbf{W}$  "Live"

**Note:** For "live" wire/conductors, no further characteristic is displayed.

– ↓ Mot definite whether "live" or voltage free

**Note:** Three-phase wiring are **possibly** not detected as "live" conductors.

#### **Object Detection**

To detect objects, moving over the measuring path once may be enough.

When no object is found, repeat the motion perpendicular to the initial measuring direction (see "Operation Instructions", page 13).

For precise detection and marking of an object, move the detection tool back over the measuring path.

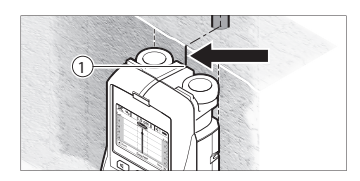

When an object is indicated directly below the center line **k** in display **16**, as in the example, mark it roughly with the top marking guide **1**. This mark will only be precise when the object is positioned exactly vertical in the wall, as the sensor range is

located somewhat below the top marking guide.

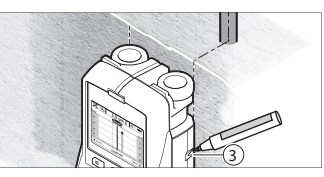

For exact marking of the object on the wall, move the detection tool left or right until the found object is positioned below one of the outer edges. When the found object is indicated directly below the dashed righthand line **g** in display **16**, mark it with the right marking aid **3**.

The direction of an object found in a wall can be determined by carrying out several offset measurements one after another (see figure **I** and "Examples for Measuring Results", page 13). Mark and connect the respective measuring points.

By pressing the start button **11**, the display of the objects found can be deleted at any time and a new measurement started.

#### **CHANGING THE OPERATING MODES**

Changing between different operating modes is possible with selection buttons **10** and **12**.

- Briefly press selection button **10** to select the next operating mode.
- Briefly press selection button **12** to select the previous operating mode.

By selecting the operating modes, you can adapt the detection tool to different wall materials. The current setting is always shown in the operating- mode indication **<sup>h</sup>** of the display.

#### **Concrete**

**"Concrete"** is suitable for most applications in brickwork or concrete. Plastic and metal objects as well as electrical wiring are displayed. Hollow spaces in brickwork or empty plastic pipes with a diameter of less than 1" may not be displayed.The maximum measuring depth is 3-1/8".

#### **Wet Concrete**

The operating mode **" Wet Concrete"** is particularly suitable for applications in wet reinforced concrete. Reinforcing steel, plastic and metal pipes, as well as electrical wiring are displayed. Differentiating between "live" and voltage-free conductors is not possible. The maximum detection depth is 2-3/8".

Please note that concrete requires several months to dry completely.

#### **Deep Concrete**

The operating mode **"Deep Concrete "** is particularly suitable for detecting objects in reinforced Reinforcing steel, plastic and metal pipes, as well as electrical wiring are displayed. The maximum

detecting depth is 6".

When too many objects are displayed, it may be possible that you are moving directly alongside a reinforcement rod. In this case, place the detection tool a few inches aside and try again.

#### **In-floor heating**

The operating mode **"In-floor heating"** is particularly suitable for detecting metal, metalcomposite and water-filled plastic pipes, as well as for electrical wiring. Empty plastic pipes are not displayed. The maximum measuring depth is 3-  $1/8"$ 

#### **Drywall**

The operating mode **"Drywall"** is suitable for finding wooden beams, metal framing and electrical wiring in drywalls (wood, gypsum board, drywall, etc.). Filled plastic pipes and wooden studs are displayed identically. Empty plastic pipes are not detected. The maximum measuring depth is 3-1/8".

#### **Metal**

The operating mode **"Metal"** is suitable for detecting metal objects and "live" wires / conductors when other operating modes in different wall situations do not provide satisfactory results. In such cases, the detection results will be more extensive, yet less precise.

#### **Signal View Mode**

The operating mode **"Signal view"** is suitable for all materials. The signal strength at the corresponding detection position is displayed.This mode is particularly suitable for better evaluation of complicated material structures based on the characteristic of the signal.

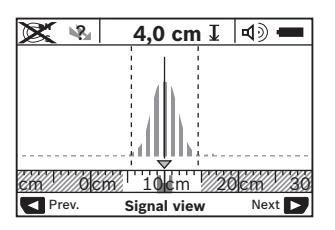

The object depth and the material types (as far as possible) are displayed. The maximum measuring depth is 6".

**• The signal strength shown on the main display is not directly related to the object depth.**

#### **CHANGING THE DISPLAY MODES**

**Note:** Changing the display modes is possible in any operating mode.

To switch from the standard start display to rule mode, press and hold selection button **10** or **12**.

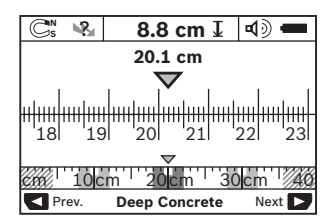

In the example, ruler mode shows the same situation as in figure **D**: Three steel bars equally apart. In rule mode, the clearance between the detected object centers can be determined.

The measuring distance covered from the starting point (in the example 20.1 cm) is displayed under the indication of the object depth **l**.

The three objects are displayed as rectangles in the small ruler above the operating-mode indication **h**.

**Note:** Both the indication of the object depth **l** as well as the material type **m** refer to the object pictured black in the sensor area.

To return to the standard start display, briefly press selection button **10** or **12**.

**Note:** Only the display is reset, not the measuring mode!

#### **"SETTINGS" MENU**

To access the "Settings" menu, press the setup button **14**.

To exit the menu, press the start button **11**. The current settings are saved. The standard start display for the measuring process is activated.

#### **Navigating in the Menu**

Press the setup button **14** to scroll down.

Press the selection buttons **10** and **12** to select the values:

- Selection button **<sup>10</sup>** will select the right-hand or next value.
- Selection button **12** will select the left-hand or previous value.

#### **Language**

In the **"Language"** menu, you can change the language of the menu navigation. The default setting is English.

#### **Cut-off Time**

In the **"Cut-off time"** menu, you can set automatic shut off time when no measurements are taken or settings are carried out. The default setting is **"5 min"**.

#### **Unit Mode**

In the **"unit mode"** menu you can change a measuring mode to fractional inch, decimal inch or centimeters.

#### **Brightness**

In the **"Brightness"** menu, you can adjust the brightness of the display backlight. The default setting is **"Max"**.

#### **Tone Signals**

In the **"Tone signal"** menu, you can limit when the detection tool will emit an audio signal.

Signal must be switched on via the audio signal button **13**.

- The default setting is **"Live Wire"**: An audio signal sounds after pressing the button, and whenever a "Live" wire/conductor is under the sensor range. Additionally, a warning signal is given for "live" wires.
- Setting to **"Live wire"**, an audio signal sounds after pressing the button, as does the warning signal is given for "live" wires, when the detection tool indicates a power line.
- Setting to **"Objects"**, an audio signal sounds whenever an object is under the sensor range.
- Setting to **"Keyclick"**, a tone signal only sounds after pressing the button.

#### **Default Mode**

In the **"Default mode"** menu, you can set the default operating mode that is to be pre-set after switching on the detection tool. The default setting

#### is **"Last mode"**.

### **"EXTENDED SETTINGS" MENU**

To access the "Extended settings" menu, press the setup button **14** and the On/Off button **15** at the same time when the detection tool is switched off.

To exit the menu, press the start button **11**. The standard start display for the measuring process is activated and the settings are saved.

#### **Navigating in the Menu**

Press the setup button **14** to scroll down.

Press the selection buttons **<sup>10</sup>** and **<sup>12</sup>** to select the values:

- Selection button **<sup>10</sup>** will select the right-hand or next value.
- Selection button **12** will select the left-hand or previous value.

#### **Device Information**

In the **"Device Infos"** menu, you can access information on the detection tool, e.g. the **"Operation Time"**.

In the **"Restore Settings"** menu, you can restore the factory settings.

### **Operating Instructions**

#### **EXAMPLES FOR MEASURING RESULTS**

**Note:** In the following examples, the audio signal on the measuring tool is switched on.

Depending on the size and depth of the object under the sensor area, it is not always possible to positively determine whether this object is "live" or voltage-free. In this case, the  $\mathcal{R}$  symbol will appear in indicator **n**.

#### **"Live" Wire (see figure C)**

A "live", metal object (e.g. a power cable) is within the sensor range. The object depth is 1.5 cm. The measuring tool emits the warning signal for "live" conductors as soon as the power cable is detected by the sensor.

#### **Magnetic Object (see figure D)**

A magnetic object (e.g. a steel bar) is within the sensor range. Further objects are also located to the left and right, outside of the sensor range.

The object depth is 8.8 cm. The detection tool emits an audio signal.

### **Copper Pipe (see figure E)**

A metal object (e.g. a copper pipe) is within the sensor range. The object depth is 4 cm. The detection tool emits an audio signal.

#### **Plastic or Wooden Object (see figure F)**

A non-metal object is within the sensor range. The object is plastic or wooden, and close to the surface. The detection tool emits an audio signal.

#### **Large Surface (see figure G)**

A metal, large surface (e.g. a metal plate) is within the sensor range. The object depth is 2 cm. The detection tool emits an audio signal.

#### **Many Unclear Signals (see figures H–I)**

When many objects are shown in the standard start display, the wall probably consists of many hollow spaces. To broadly block out the hollow spaces, switch to the **"Metal"** operating mode.

When there are still too many objects being shown, carry out several height-offset measurements and mark the detected objects on the wall.

Offset marks are an indication for hollow spaces, whereas marks on a line indicate an object.

### **Maintenance and Service**

#### **Maintenance and Cleaning**

• **Check the measuring tool each time before use.** In case of visible damage or loose components inside the detection tool, safe function can no longer be ensured.

Keep the detection tool clean and dry at all times to ensure proper and safe working conditions.

Do not immerse the detection tool in water or other fluids.

Wipe away debris or contamination with a dry, soft cloth. Do not use cleaning agents or solvents.

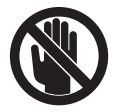

Pay attention that the maintenance cover **7** is always properly closed. The maintenance cover may only be opened by an authorized service center for Bosch power tools.

If the detection tool should fail despite the care taken in manufacturing and testing procedures. repair should be carried out by an authorized service center for Bosch power tools. Do not open the detection tool yourself.

In all correspondence and spare parts orders, please always include the 10-digit article number given on the type plate of the detection tool.

Store and transport the detection tool only in the supplied protective pouch.

In case of repairs, send in the detection tool packed in its protective pouch **18**.

#### **DISPOSAL**

Detection tool, batteries, accessories and packaging should be sorted for environmental-friendly recycling.

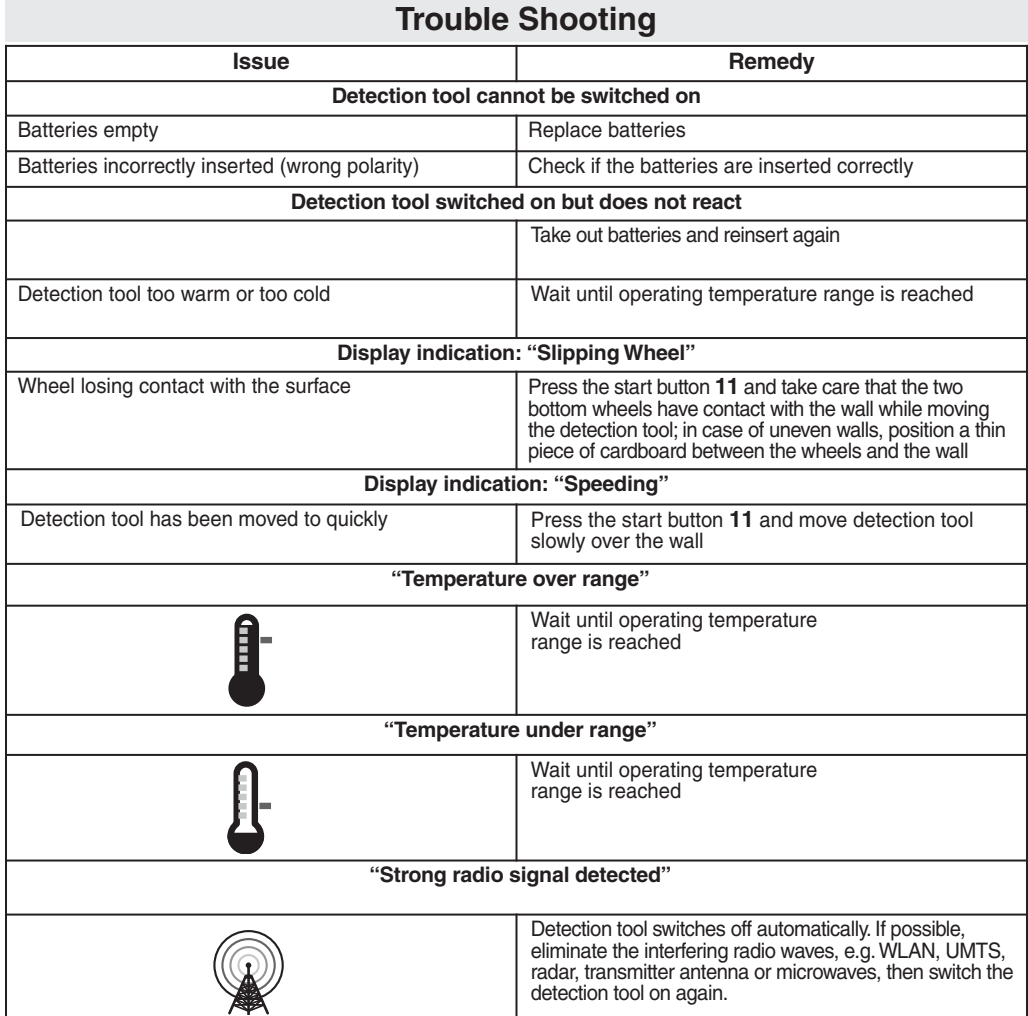

#### **LIMITED WARRANTY OF BOSCH LASER AND MEASURING TOOL PRODUCTS**

Robert Bosch Tool Corporation ("Seller") warrants to the original purchaser only, that all BOSCH laser and measuring tool products will be free from defects in material or workmanship for a period of three (3) years from date of purchase.

SELLER'S SOLE OBLIGATION AND YOUR EXCLUSIVE REMEDY under this Limited Warranty and, to the extent permitted by law, any warranty or condition implied by law, shall be the repair or replacement of laser and measuring tool products, which are defective in material or workmanship and which have not been misused, carelessly handled, or misrepaired by persons other than Seller or Seller Authorized Service providers.

SELLER'S OBLIGATION AND YOUR REMEDY ARE FURTHER LIMITED AS FOLLOWS:

**• 30-Day Money Back Refund or Replacement.** If you are not completely satisfied with the performance of your laser or measuring tool product, for any reason, you can return it to BOSCH within 30 days of the date of purchase for a full refund or replacement. To obtain this 30-Day Refund or Replacement, your return must be accompanied by the original receipt for purchase of the laser or measuring tool product. A maximum of 2 returns per customer will be permitted.

**• First Year– OTC Warranty.** BOSCH will replace your laser or measuring tool product that has failed when used in conformance with product instructions and warnings, with a new laser or measuring tool product of comparable features, for free, any time during the first year after purchase. This warranty does not apply if your laser or measuring tool product fails solely due to the need for recalibration.

**• 2- and 3-Year Exchange.** BOSCH will replace your laser or measuring tool product that has failed when used in conformance with product instructions and warnings, with a new or reconditioned laser or measuring tool product of comparable features, for an exchange cost. This warranty does not apply if your laser or measuring tool product fails solely due to the need for recalibration.

For details to make a claim under this Limited Warranty please visit www.boschtools.com or call 1-877-267-2499.

ANY IMPLIED WARRANTIES SHALL BE LIMITED IN DURATION TO ONE YEAR FROM DATE OF PURCHASE. SOME STATES IN THE U.S., AND SOME CANADIAN PROVINCES DO NOT ALLOW LIMITATIONS ON HOW LONG AN IMPLIED WARRANTY LASTS, SO THE ABOVE LIMITATION MAY NOT APPLY TO YOU.

IN NO EVENT SHALL SELLER BE LIABLE FOR ANY INCIDENTAL OR CONSEQUENTIAL DAMAGES (INCLUDING BUT NOT LIMITED TO LIABILITY FOR LOSS OF PROFITS) ARISING FROM THE SALE OR USE OF THIS PRODUCT. SOME STATES IN THE U.S., AND SOME CANADIAN PROVINCES DO NOT ALLOW THE EXCLUSION OR LIMITATION OF INCIDENTAL OR CONSEQUENTIAL DAMAGES, SO THE ABOVE LIMITATION MAY NOT APPLY TO YOU.

THIS LIMITED WARRANTY GIVES YOU SPECIFIC LEGAL RIGHTS, AND YOU MAY ALSO HAVE OTHER RIGHTS WHICH VARY FROM STATE TO STATE IN THE U.S., OR PROVINCE TO PROVINCE IN CANADA AND FROM COUNTRY TO COUNTRY.

THIS LIMITED WARRANTY APPLIES ONLY TO PRODUCTS SOLD WITHIN THE UNITED STATES OF AMERICA, CANADA AND THE COMMONWEALTH OF PUERTO RICO. FOR WARRANTY COVERAGE WITHIN OTHER COUNTRIES, CONTACT YOUR LOCAL BOSCH DEALER OR IMPORTER.

### **Consignes générales de sécurité**

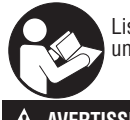

Lisez toutes les instructions. Le non-respect de toutes les instructions énoncées ci-dessous pourrait causer un choc électrique, un incendie et/ou une blessure grave.

#### **CONSERVEZ CES INSTRUCTIONS.**

La capacité de détection d'objets par le détecteur est affectée par la proximité d'autres équipements qui produisent de puissants champs magnétiques ou électromagnétiques, ainsi que par l'humidité, les matériaux de construction métalliques, les matériaux d'isolation métallisés et/ou le papier peint conducteur. **! AVERTISSEMENT**

La capacité du détecteur de détecter des structures en bois (poteaux d'ossature murale) est également affectée par les irrégularités de l'épaisseur du matériau de surface, comme le plâtre et le support d'enduit.

Il est possible qu'il y ait du métal, du bois, des fils électriques ou quelque chose d'autre, comme des tuyaux en plastique, en dessous de la surface scannée qui ne soit pas détecté.

Il ne faut pas compter exclusivement sur le détecteur pour localiser des objets au-dessous de la surface scannée. Utilisez d'autres sources d'information pour aider à localiser des objets avant de **! AVERTISSEMENT** pénétrer la surface. De telles sources additionnelles peuvent être des plans de construction, des points d'entrée de tuyaux et de fils électriques visibles dans les murs, tels que dans un sous-sol, et les pratiques standard d'espacement des poteaux d'ossature de 16 po et de 24 po.

Avant de pénétrer une surface (comme avec une perceuse, une toupie, une scie ou un clou), coupez toujours l'alimentation en électricité, en gaz et en eau. Si vous coupez, percez, etc. de tels **! AVERTISSEMENT** surfaces sans avoir coupé l'alimentation en électricité, gaz ou eau, vous risquez de causer des blessures physiques et/ou des dommages matériels.

**Pour des raisons technologiques, l'outil de mesure ne peut pas assurer une certitude à 100%. Pour éliminer tout danger potentiel, protégez-vous à chaque fois avant de percer, scier ou toupiller dans des murs, plafonds ou planchers en consultant d'autres sources d'informations, comme des plans d'architecte, des photos remontant au moment de la construction, etc. ! AVERTISSEMENT !**

Les influences environnementales telles que l'humidité ou la proximité d'appareils électriques risquent d'influencer la précision de l'outil de mesure. La qualité de la surface et l'état des murs (p. ex., humidité, matériaux de construction métalliques, papier peint conducteur, matériaux isolants, carreaux) ainsi que le nombre, le type, les dimensions et la position des objets peuvent causer des résultats de mesure erronés.

#### **Déclaration FCC**

**Avertissement :** toute modification ou altération de cet équipement n'ayant pas été approuvée expressément par la partie responsable de la conformité annulerait le droit de l'utilisateur de se servir de cet équipement.

**Remarque :** Cet équipement a été testé et jugé conforme aux limites pour un équipement numérique de Classe B en vertu de la Partie 15 des Règles de la FCC. Ces limites sont conçues pour assurer une protection raisonnable contre les interférences nuisibles dans une installation résidentielle. Cet équipement émet, utilise et peut rayonner de l'énergie de fréquence radio et, s'il n'est pas installé et utilisé conformément aux instructions, il pourrait causer des interférences nuisibles aux communications radio. Cependant, il n'existe aucune garantie qu'aucune interférence ne se produira dans une installation particulière. Si cet équipement cause des interférences nuisibles pour la réception de programmes à la radio ou à la télévision, ce qui peut être déterminé en allumant et en éteignant à plusieurs reprises l'équipement en question, l'utilisateur est encouragé à corriger l'interférence en prenant une ou plusieurs des mesures suivantes:

- Réorienter ou déplacer l'antenne de réception.
- Augmenter la distance entre l'équipement et le récepteur.
- Connecter l'équipement à une prise de courant ou à un circuit différent de celui auquel le récepteur est connecté.
- Consulter le détaillant ou un technicien radio ou télévision expérimenté pour lui demander conseil.

#### **Section 15.525 Obligation de coordination**

(a) Les systèmes d'imagerie UWB nécessitent une coordination en passant par la FCC avant que les équipements puissent être utilisés. L'opérateur devra respecter les restrictions aux emplois des équipements qui résultent de cette coordination.

(b) Les utilisateurs des appareils d'imagerie UWB devront communiquer des zones d'utilisation au Bureau de l'ingénierie et de la technologie de la FCC, qui coordonnera cette information avec le Gouvernement fédéral par le biais de la National Telecommunications and Information Administration. Les renseignements communiqués par l'opérateur UWB incluront le nom, l'adresse et les autres coordonnées pertinentes qui sont nécessaires pour contacter l'utilisateur, la ou les zone(s) géographique(s) d'utilisation et le numéro d'identification de la FCC ainsi que toute rative nomenclature de l'appareil UWB. Si le dispositif d'imagerie doit être utilisé dans le cadre d'applications mobiles,<br>la ou les zone(s) géographique(s) d'utilisation peut ou peuvent être l'État/les États ou le(s) comt lesquels les équipements seront utilisés. L'opérateur d'un système d'imagerie utilisé dans le cadre d'une application fixe devra indiquer un emplacement géographique précis où les équipements seront utilisés. Ces renseignements devront être communiqués à l'adresse suivante :

#### **Frequency Coordination Branch, OET Federal Communications Commission 445 12th Street, SW Washington, D.C. 20554 (États-Unis)**

Attn: UWB Coordination

(c) Les fabricants, ou leurs agents commerciaux agréés, doivent informer les acheteurs et les utilisateurs de leurs systèmes de l'obligation d'effectuer une coordination détaillée de leurs zones d'utilisation avec la FCC avant que les équipements ne soient mis en marche.

(d) Les utilisateurs de systèmes UWB coordonnés et autorisés peuvent les transférer à d'autres utilisateurs éligibles et à des endroits différents moyennant coordination de la cession ou du changement de lieu d'utilisation avec la FCC et coordination avec les exploitations autorisées existantes.

(e) Le rapport de coordination FCC/NTIA devra identifier les zones géographiques à l'intérieur desquelles l'utilisation d'un système d'imagerie nécessite une coordination additionnelle ou à l'intérieur duquel l'exploitation d'un système d'imagerie est interdite. Si une coordination additionnelle est requise pour une utilisation à l'intérieur de zones géographiques spécifiques, un contact pour la coordination locale sera communiqué. Sauf en cas d'utilisation à l'intérieur de ces zones ainsi désignées, après que les informations demandées auront été soumises à la FCC,<br>aucune autre coordination avec la FCC n'est nécessaire tant que les zones d'utilisation indiquées ne changeront p décrite au paragraphe (b) de la présente section.

(f) La coordination des opérations UWB de routine ne devra pas prendre plus de 15 jours ouvrés à compter de la réception de la demande de coordination par NTIA. Des opérations temporaires particulières pourront être traitées de façon accélérée lorsque les circonstances le justifient. L'utilisation de systèmes UWB dans des situations d'urgence dans lesquelles la vie de certaines personnes peut être menacée ou si des dommages aux biens sont possibles peut avoir lieu sans coordination préalable à condition qu'une procédure de notification similaire à celle qui est indiquée à la Section 2.405(a) à (e) du présent chapitre soit suivie par l'utilisateur d'équipements UWB.

À l'intention des clients canadiens exclusivement :

Ce dispositif mural radar d'imagerie devra être utilisé lorsque le radar est pointé vers le mur et est soit en contact avec la surface du mur, soit à moins de 20 cm de la surface du mur.

Ce dispositif mural radar d'imagerie ne devra être utilisé que par les forces de l'ordre, les instituts de recherche scientifique, les compagnies minières, les entreprises de construction, les organisations de sauvetage d'urgence et les pompiers.

### **Consignes de sécurité en matière électrique**

**AVERTISSEMENT :** les piles risquent d'exploser ou de fuir, et cela pourrait causer une blessure ou un incendie. Pour réduire ce risque :

**SUIVEZ TOUJOURS** toutes les instructions et tous les avertissements figurant sur l'étiquette des piles et sur l'emballage.

**NE COURT-CIRCUITEZ-PAS** des bornes de piles.

**NE CHARGEZ PAS** de piles alcalines.

**NE MÉLANGEZ PAS** des piles neuves avec des piles usagées. Remplacez-les toutes en même temps par des piles neuves du même type et de la même marque.

**NE MÉLANGEZ PAS DE PILES** de compositions chimiques différentes.

**METTEZ LES PILES AU REBUT** en respectant le code local.

**NE JETEZ PAS** de piles dans le feu.

**CONSERVEZ** les piles hors de la portée des enfants.

**RETIREZ** les piles si vous n'avez pas l'intention de vous servir de l'appareil pendant plusieurs mois.

### **Protection de l'environnement**

Recyclez les matières premières et les piles au lieu de les jeter dans des décharges. Il faut trier et séparer l'appareil, les accessoires, l'emballage et les piles usagées afin de permettre un recyclage écologique conformément aux règlements en vigueur.

### **Description Fonctionnelle**

Le fonctionnement optimal de l'outil de détection n'est possible que quand les instructions d'utilisation et les informations associées ont été lues complètement, et à condition que les instructions qui y sont contenues soient observées de façon stricte.

#### **UTILISATION PRÉVUE**

L'outil de détection est conçu pour détecter des métaux (métaux ferreux et non ferreux, tels que tuyaux, poteaux d'ossature en métal et barres d'armature), les poteaux d'ossature en bois, les tuyaux en plastique (>1 po de diamètre) et les solives, ainsi que les fils/conducteurs sous tension dans les murs, plafonds et planchers.

#### **CARACTÉRISTIQUES DU PRODUIT**

La numérotation des caractéristiques du produit fait référence à l'illustration de l'outil de détection sur la page des graphiques.

- **1** Guide de marquage, haut
- **2** Roulette
- **3** Guide de marquage, gauche et droite<br>**4** Couvercle du compartiment des piles
- **4** Couvercle du compartiment des piles<br>**5** Verrou du couvercle du compartiment
- **5** Verrou du couvercle du compartiment des piles<br>**6** Poignée
- **6** Poignée
- **7** Cache de maintenance
- **8** Numéro de série
- **9** Zone du capteur
- **10** Bouton de sélection, droite
- **11** Bouton de mise en marche **Start**
- **12** Bouton de sélection, gauche G
- **13** Bouton de signal audio
- **14** Bouton de montage
- **15** Bouton de marche/arrêt
- **16** Afficher
- **17** DEL
- **18** Étui protecteur souple

Les accessoires illustrés ou décrits ne sont pas inclus de façon standard avec le produit.

**Setup**

बा ര

 $\blacktriangleright$ 

#### **ÉLÉMENTS DE L'AFFICHAGE**

- **a** Indicateur de signal audio
- **b** Voyant indiquant le niveau de charge des piles
- **c** Indicateur de plage de fonctionnement du capteur
- **d** Zone déjà détectée
- **e** Échelle de mesure pour la profondeur de l'objet
- **f** Zone pas encore détectée
- **g** Bords extérieurs, devant être marqués à gauche et à droite au moyen du guide de marquage 3
- **h** Indicateur de mode
- **i** Gris : Objet trouvé en dehors de la plage du capteur
- **j** Noir : Objet trouvé à l'intérieur de la plage du capteur<br>k Axe cen
- **k** Axe central, correspond au guide de marquage 1
- **l** Indicateur de profondeur de l'objet
- **m** Indicateur du matériau de l'objet
- **n Indicateur de fil électrique sous tension**

### **Données techniques**

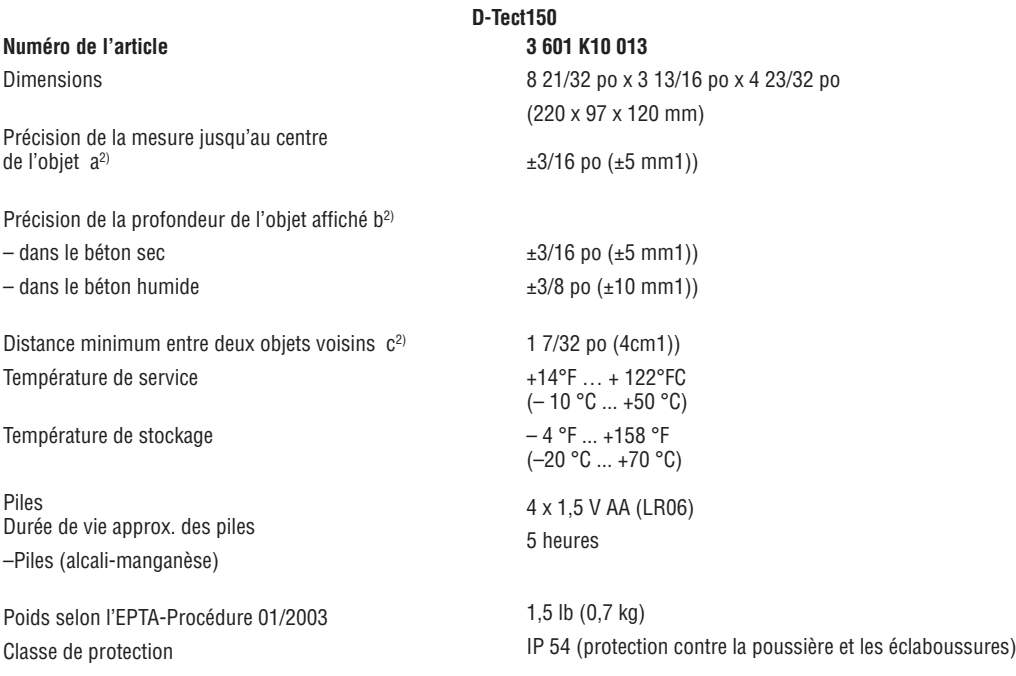

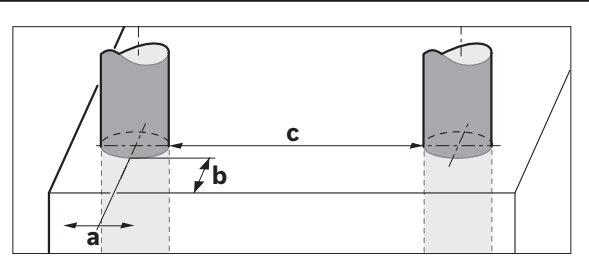

1) Fonction de la taille et du type d'objet ainsi que du type de matériau et de l'état du matériau de base.

#### **En terme de précision, le résultat de la mesure peut être inférieur en cas de qualité défavorable de la surface du matériau sous-jacent.**

2) Voir le graphique.

Veuillez observer le numéro de l'article sur la plaque signalétique de votre outil de détection. Les noms commerciaux des outils de détection individuels peuvent varier.

L'outil de détection peut être identifié clairement par le numéro de série 8 sur la plaque signalétique.

#### **Insertion/remplacement des piles**

Pour ouvrir le couvercle du compartiment des piles 4, appuyez sur le verrou 5 dans le sens de la flèche et retirez le couvercle du compartiment des piles. Insérez les piles. Au moment de l'insertion, faites attention à installer les piles avec la polarité correcte en vous aidant de la représentation à l'intérieur du compartiment des piles.

Le voyant indiquant le niveau de charge des piles b sur la ligne de statut supérieure de l'écran d'affichage 16 indique l'état de charge des piles.

**Remarque :** Faites attention au symbole de remplacement des piles pour que les piles soient remplacés quand cela est nécessaire.

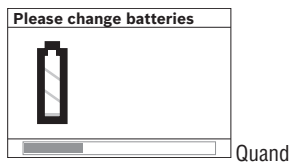

l'indication d'avertissement « Please change batteries » (Veuillez remplacer les piles) s'affiche sur l'écran 16, cela signifie que les paramètres de configuration sont enregistrés et que l'outil de détection s'éteint automatiquement. Il n'est alors plus possible de faire des mesures. Changez les piles.

**Fonctionnement**

#### **FONCTIONNEMENT INITIAL**

- **• Protégez l'outil de détection contre l'humidité et la lumière directe du soleil.**
- **• Si l'outil de détection a été exposé à un changement de température extrême, attendez qu'il s'ajuste en fonction de la température ambiante avant de le mettre en marche.** En cas de températures extrêmes ou de variations de la température, la précision de l'outil de détection et de l'écran d'affichage pourrait être affectée.
- **N'attachez pas d'autocollants ou d'étiquettes sur la zone du capteur 9 au dos de l'outil de détection.** Les plaques signalétiques en métal risquent d'affecter les résultats de l a détection.
- **L'emploi ou le fonctionnement de systèmes de transmission tels que des réseaux WLAN, des systèmes UMTS, des radars, des antennes de transmission ou des sources d'ondes ultra courtes à proximité immédiate de l'instrument peuvent influencer la fonction de détection.**

#### **Mise en marche/à l'arrêt**

**• Avant de mettre l'outil de détection en marche, assurez-vous que la zone du capteur 9 n'est pas humide.** Si nécessaire, séchez l'outil de détection en utilisant un tissu doux.

#### **Mise en marche**

– Pour mettre l'outil de détection en marche, appuyez sur le bouton de marche/arrêt (On/Off) 15 ou sur le bouton de démarrage 11.

- La DEL 17 s'allume en vert et le démarrage est affiché avec quatre 4 sur l'écran 16.
- Quand aucune mesure n'est effectuée et si aucun bouton n'est enfoncé pendant 5 minutes, l'outil de détection se met automatiquement à l'arrêt. Ce délai d'extinction peut être changé dans le menu « Settings » (Paramètres) (voir « Délai d'extinction », à la page 12).

#### **Mise à l'arrêt**

- Pour mettre l'outil de détection à l'arrêt, appuyez sur le bouton de marche/arrêt 15.
- Lorsque vous mettez l'outil de détection à l'arrêt, tous les paramètres sont sauvegardés dans les menus.

#### **Activation/désactivation du signal audio**

Le signal audio peut être activé/désactivé au moyen du bouton du signal audio 13. Le « signal sonore » peut être changé dans le sous-menu « Settings » (Paramètres) (voir « Signaux sonores », à la page 12).

Pour retirer les piles, appuyez sur l'arrière de chaque pile comme indiqué sur la figure se trouvant sur le couvercle du compartiment des piles (1). Le bout avant de la pile est libéré du compartiment des piles (2), ce qui permet de retirer la facilement la pile.

Remplacez toujours toutes les piles en même temps. N'utilisez pas de marques ou types de piles différents ensemble.

• **Retirezles piles de l'outil de détection quand vous n'allez pas vous en servir pendant une période prolongée.** Quand elles sont laissées inutilisées pendant des périodes prolongées, les piles risquent de se corroder et de se décharger.

#### **Méthode de fonctionnement (Voir Figure B)**

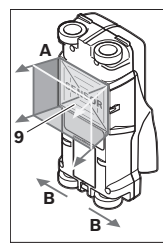

L'outil de détection analyse le matériau de base de la zone du capteur 9 dans le sens de mesure A jusqu'à la profondeur de mesure affichée. La mesure n'est possible que pendant que l'outil de détection se déplace dans le sens de course B pour une mesure de distance d'au moins 4 po (10 cm). **Déplacez l'outil de détection en ligne droite en appliquant une légère pression sur le mur pour que la roulette reste fermement en contact avec le mur. La**

**profondeur de l'objet et, si possible, le matériau de l'objet, sont indiqués sur l'écran.**

Les meilleurs résultats possibles sont obtenus quand la distance mesurée est d'au moins 15 3/4 po (40 cm) et quand l'outil de détection est déplacé lentement sur toute la zone. Cette méthode de fonctionnement assure une détection fiable des bords extérieurs des objets qui sont dans une position transversale par rapport au sens du mouvement de l'outil de détection.

Déplacez toujours l'outil perpendiculairement à la zone à inspecter.

Si plusieurs objets sont situés les uns au-dessus des autres dans le mur, l'objet qui est indiqué sur l'écran est celui qui est le plus proche de la surface.

La représentation des types de matériaux des objets détectés sur l'écran d'affichage 16 peut être différente des types de réels des objets détectés. Ceci s'applique particulièrement aux objets très fin, qui sont représentés comme étant plus épais qu'en réalité sur l'écran d'affichage. Les grands objets cylindriques (p. ex., tuyaux en plastique ou canalisations d'eau) peuvent apparaître sur l'écran plus petits qu'ils le sont réellement.

#### **Objets détectables**

- Les tuyaux en plastique (p. ex., tuyaux en plastique remplis d'eau, tels que ceux qui sont utilisés dans les systèmes de chauffage du plancher et des murs, ayant un diamètre d'au moins 3/4 po ; les tuyaux vides ayant un diamètre d'au moins 1 po)
- Les fils électriques (qu'ils soient porteurs de tension ou non)
- Câblage triphasé (p. ex., vers le poêle)
- Câblage de basse tension (p. ex., pour la sonnette, le téléphone)
- Tuyaux en métal, barres, poteaux d'ossature murale de quelque type que ce soit (p. ex., acier, cuivre, aluminium)
- Acier d'armature pour béton
- Poteaux d'ossature en bois
- Espaces creux

#### **Mesures possibles**

- Dans le béton/béton armé
- Dans la maçonnerie (briques proprement dites, béton poreux, béton de mousse, béton alvéolaire, brique calcaire)
- Dans les murs de construction légers
- Sous des surfaces telles que des enduits extérieurs en plâtre, du carrelage, du papier peint, du parquet, de la **moquette**

– Derrière des murs, des cloisons sèches

#### **Cas de mesure spéciaux**

Sur la base du principe de mesure, des certaines conditions défavorables peuvent influencer le résultat de la mesure, par exemple:

- Murs à couches multiples
- Tuyaux en plastique vides et poteaux d'ossature en bois dans des espaces creux et des murs de construction légers
- Objets inclinés dans des murs
- Murs humides
- Surfaces en métal
- Espaces creux dans un mur ; ils peuvent tous êtres indiqués comme étant des objets.
- Proximité d'équipements qui produisent de puissants champs magnétiques ou électromagnétiques, p. ex., des stations radio ou des générateurs.

#### **PROCÉDURE DE MESURE**

Mettez l'outil de détection en marche. Le message "standard start display » (affichage de démarrage standard) apparaît sur l'écran 16.

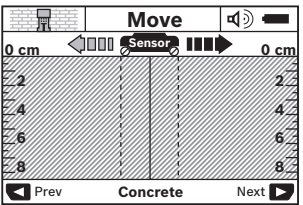

Positionnez l'outil de détection contre le mur et déplacez-le le long du mur dans le sens de la course (voir « Consignes d'utilisation », à la page 13). Les résultats mesurés sont indiqués sur l'écran 16 après le parcours d'une distance minimum de 4 po (10 cm). Pour assurer des résultats de mesure corrects, déplacez lentement et entièrement l'outil de détection au-dessus de l'objet assumé dans le mur.

Si l'outil de détection est soulevé du mur pendant une mesure ou s'il n'y a pas d'activité (déplacement de l'instrument ou enfoncement d'un bouton) pendant plus de deux minutes, le dernier résultat mesuré restera affiché sur l'écran. « Hold » (maintien) apparaît alors sur l'indicateur de plage de fonctionnement du capteur c. Lorsque l'outil de détection est placé à nouveau contre le mur, quand il est déplacé ou quand l'opérateur appuie à nouveau sur le bouton de démarrage 11, la nouvelle mesure commence.

Lorsque la DEL 17 s'allume en rouge, cela signifie qu'un objet est dans la plage du capteur. Lorsque la DEL 17 s'allume en vert, cela signifie qu'aucun objet n'est dans la plage du capteur. Lorsque la DEL 17 clignote, cela signifie que des fils / conducteurs sous tension sont dans la plage du capteur.

**Avant de percer, scier ou toupiller dans un mur protégez-vous contre les dangers possibles en consultant d'autres sources d'informations**. Comme les résultats de la mesure peuvent être influencés par les conditions ambiantes ou par le matériau de construction du mur, il peut y avoir un danger **! AVERTISSEMENT**

même si l'indicateur n'indique pas la présence d'un objet dans la plage de détection du capteur (pas de signal sonore ou de bip, ou d'allumage en vert de l'anneau illuminé 17.

#### **Éléments de l'affichage (Voir Figure A)**

Si un objet est dans la zone du capteur, il apparaîtra dans la plage de fonctionnement du capteur c sur l'écran. L'identification du type de matériau dépend de la taille et de la profondeur de l'objet. La profondeur de l'objet l jusqu'au bord supérieur de l'objet trouvé est indiquée sur la ligne de statut.

**Remarque** : L'indication de la profondeur de l'objet l et le type de matériau m font tous deux référence à l'objet illustré en noir dans la zone du capteur.

L'indication du matériau de l'objet m peut représenter lescaractéristiques suivantes:

- $\mathbb{C}_{\mathrm{s}}^{\mathrm{N}}$  Magnétique, p. ex., acier d'armature
- $\mathbf{g}_{\mathbf{s}}^{\mathbf{w}}$  **Non magnétique, mais métallique, p. ex.,** tuyau en cuivre
- $\infty$  Mon métallique, p. ex., bois ou plastique
- $\mathbb{C}\mathbb{R}^n$  Type de matériau inconnu

L'indication de fils électriques sous tension n peut représenter les caractéristiques suivantes :

 $\mathbf{W}$  « Sous tension »

**Remarque** : Pour les fils/conducteurs sous tension, aucune autre caractéristique n'est affichée.

 $\mathbb{R}$  Pas de détermination certaine quant à la tension ou l'absence de tension

**Remarque** : Les fils triphasés ne sont pas toujours détectés comme conducteurs sous tension.

#### **Détection d'objets**

Pour détecter des objets, il peut être suffisant de passer une seule fois au-dessus du chemin de mesure.

Quand aucun objet n'est trouvé, recommencez le mouvement sur un plan perpendiculaire à la direction de la mesure initiale (voir « Consignes d'utilisation », à la page 13).

Pour assurer la détection et le marquage précis d'un objet, déplacez l'outil de détection à nouveau sur le chemin de mesure.

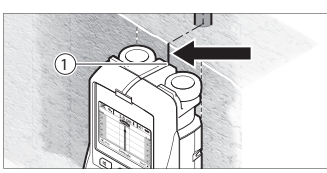

Quand un objet est indiqué directement au-dessous de l'axe central k sur l'écran 16, comme dans l'exemple, marquez-le de façon approximative avec le guide de marquage supérieur 1. Cette marque ne sera précise que quand l'objet sera positionné de façon exactement verticale dans le mur, étant donné que la plage de fonctionnement du capteur est située un peu en dessous du guide de marquage du haut.

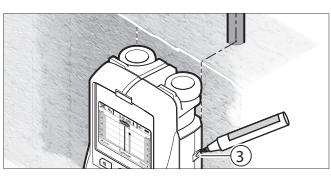

Pour obtenir un marquage exact de l'objet sur le mur, déplacez l'outil de détection vers la gauche ou vers la droite jusqu'à ce que l'objet trouvé soit positionné en dessous de l'un des bords extérieurs. Quand l'objet trouvé est indiqué directement au-dessous du trait en tirets vers la droite g sur l'écran 16, marquez-le de façon approximative avec le guide de marquage de droite 3.

L'orientation d'un objet trouvé dans un mur peut être déterminée en effectuant plusieurs mesures décalées l'une après l'autre (voir Figure 1 et « Exemples pour les résultats de mesures », à la page 13). Marquez et connectez les points de mesure respectifs.

En appuyant sur le bouton de démarrage 11, il est possible d'effacer l'affichage des objets trouvés n'importe quand et de commencer une nouvelle mesure.

#### **CHANGEMENT DU MODE DE FONCTIONNEMENT**

Il est possible de changer de mode de fonctionnement en utilisant les boutons de sélection 10 et 12.

- Appuyez brièvement sur le bouton 10 pour sélectionner le mode suivant.
- Appuyez brièvement sur le bouton de sélection 12 pour sélectionner le mode de fonctionnement précédent.

En sélectionnant les modes de fonctionnement, vous pouvez adapter l'outil de détection à des matériaux muraux différents. Le paramètre courant est toujours montré dans l'indication du mode de fonctionnement h sur l'écran.

#### **Béton**

« Concrete » (Béton) est approprié pour la plupart des applications dans la maçonnerie ou le béton. Les objets en plastique et en métal ainsi que les fils électriques sont affichés. Les espaces creux dans la maçonnerie ou les tuyaux en plastique creux ayant un diamètre de moins de 1 po ne seront peut-être pas affichés. La profondeur de mesure maximum est de 3 1/8 po.

#### **Béton humide**

Le mode de fonctionnement « Wet Concrete » (Béton humide) est particulièrement approprié pour les applications en béton armé humide. Les objets en acier d'armature, les tuyaux en plastique et en métal ainsi que les fils électriques sont affichés. Il n'est pas possible de différencier entre les conducteurs sous tension et les conducteurs qui ne sont pas sous tension. La profondeur de détection maximum est de 2 3/8 po.

Veuillez noter que le béton nécessite plusieurs mois pour sécher complètement.

#### **Béton profond**

Le mode de fonctionnement « Deep Concrete » (Béton profond) est particulièrement approprié pour détecter des objets enfouis profondément dans du béton armé. Les objets en acier d'armature, les tuyaux en plastique et en métal ainsi que les fils électriques sont affichés. La profondeur de détection maximum est de 6 po.

Lorsque trop d'objets sont affichés, il peut être possible que vous avanciez directement le long d'une tige de renforcement. Dans ce cas, déplacez l'outil de détection de quelques centimètres sur le côté et réessayez.

#### **Sol chauffant**

Le mode de fonctionnement « In-floor heating » (Sol chauffant) est particulièrement approprié pour détecter les tuyaux en métal, en matériau composite métallique et en plastique remplis d'eau, ainsi que les fils électriques. Les tuyaux en plastique vides ne sont pas affichés. La profondeur de mesure maximum est de 3 1/8 po.

#### **Cloison sèche**

Le mode de fonctionnement « Drywall » (cloison sèche) est approprié pour trouver des poutres en bois, des ossatures de charpentes métalliques et des fils électriques dans les cloisons sèches (bois, plaques de plâtre, cloisons sèches, etc.). Les tuyaux en plastique remplis et les poteaux des ossatures en bois sont affichés de façon identique. Les tuvaux en plastique vides ne sont pas détectés. La profondeur de mesure maximum est de 3 1/8 po.

#### **Métal**

Le mode de fonctionnement « Metal » est approprié pour détecter des objets en métal et des fils / conducteurs sous tension quand d'autres modes de fonctionnement dans des applications différentes pour des murs ne permettent pas d'obtenir de résultats satisfaisants. Dans de tels cas, les résultats de la détection seront plus détaillés, mais moins précis.

#### **Vue du signal mode**

Le mode de fonctionnement « Signal view » (Vue du signal)est approprié pour tous les types de matériaux. La force du signal à la position de détection correspondante est affichée. Ce mode est particulièrement approprié pour obtenir une meilleure évaluation de structures de matériaux composites en fonction de la caractéristique du signal.

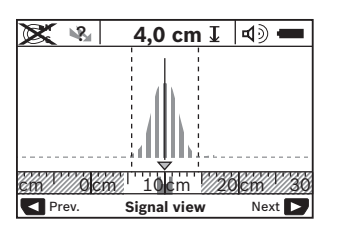

La profondeur de l'objet et, dans la mesure du possible, les types de matériaux de l'objet, sont indiqués sur l'écran. La profondeur de mesure maximum est de 6 po.

**• La force du signal montrée sur l'écran d'affichage principal n'est pas directement en rapport avec la profondeur de l'objet.**

#### **CHANGEMENT DU MODE D'AFFICHAGE**

**Remarque :** Il est possible de changer le mode d'affichage dans n'importe quel mode de fonctionnement.

Pour passer du mode de l'affichage de démarrage standard au mode avec règle, appuyez sur le bouton de sélection 10 ou 12, et maintenez-le enfoncé.

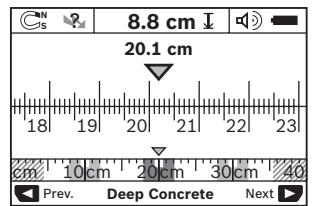

Dans l'exemple, le mode avec règle montre la même situation que dans la Figure D : Trois barres en acier équidistantes. Dans le mode avec règle, la distance entre les centres des objets détectés peut être déterminée.

La distance de mesure couverte depuis le point de départ (dans l'exemple, 20,1 cm) est affichée sous l'indication de la profondeur de l'objet l.

Les trois objets sont affichés sous forme de rectangles dans la petite aire de règle au-dessus de l'indication de mode de fonctionnement h.

**Remarque :** L'indication de la profondeur de l'objet l et le type de matériau m font tous deux référence à l'objet illustré en noir dans la zone du capteur.

Pour retourner dans le mode de l'affichage de démarrage standard, appuyez brièvement sur le bouton de sélection 10 ou 12.

**Remarque :** Seul le mode d'affichage est réinitialisé, pas le mode de mesure!

#### **MENU « SETTINGS » (PARAMÈTRES)**

Pour accéder au menu des paramètres, appuyez sur le bouton de configuration 14.

Pour quitter le menu, appuyez sur le bouton de démarrage 11. Les paramètres actuels sont enregistrés. Le mode d'affichage de démarrage standard pour le processus de mesure est activé.

#### **Navigation du menu**

Appuyez sur le bouton de configuration 14 pour défiler vers le bas.

Appuyez sur les boutons de sélection 10 et 12 pour sélectionner les valeurs :

- Le bouton de sélection 10 permettra de sélectionner la valeur suivante, immédiatement à droite.
- Le bouton de sélection 12 permettra de sélectionner la valeur précédente, immédiatement à gauche.

#### **Langue**

Dans le menu « Language » (Langue), vous pouvez changer la langue de navigation du menu. Le paramètre par défaut est l'anglais.

#### **Délai d'extinction automatique**

Dans le menu « Cut-off time» (Délai d'extinction automatique), vous pouvez régler le délai d'extinction automatique qui déclenche l'extinction de l'outil quand aucune mesure n'est effectuée et aucun paramètre n'est changé pendant un certain temps. La valeur par défaut est de 5 minutes.

#### **Mode des unités**

Dans le menu mode des unités. vous pouvez changer le mode de mesure (pouces fractionnaires, pouces décimaux ou centimètres).

#### **Luminosité**

Dans le menu « Brightness » (Luminosité), vous pouvez ajuster la luminosité du rétroéclairage de l'écran. La valeur par défaut est « Max ».

#### **Signal sonore**

Dans le menu « Tone signal » (Signal sonore), vous pouvez limiter quand l'outil de détection émettra un signal sonore

Le signal sonore doit être activé au moyen du bouton du signal sonore 13.

- Le paramètre par défaut est « Live Wire » (Fil sous tension) : Un signal sonore retentit après que vous appuyez sur le bouton, et à chaque fois qu'un fil/conducteur sous tension est en dessous de la plage de fonctionnement du capteur. De plus, un signal d'avertissement est émis pour les fils sous tension.
- Avec le paramètre réglé sur « Live wire » (Fil sous tension), un signal sonore retentit après que vous appuyez sur le bouton, tout comme le signal d'avertissement est émis pour les fils sous tension, lorsque l'outil de détection indique une ligne électrique.
- Avec le paramètre réglé sur « Objects », un signal sonore retentit quand un objet est audessous de la plage de fonctionnement du capteur.
- Avec le paramètre réglé sur « Keyclick » (Indicateur sonore de frappe), un signal sonore ne retentit qu'après l'enfoncement du bouton.

#### **Mode par défaut**

Dans le mode par défaut, vous pouvez régler le mode de fonctionnement par défaut qui doit être préréglé après la mise en marche de l'outil de détection. Le paramètre par défaut est « Last Mode » (Dernier mode).

#### **EXEMPLES POUR LES RÉSULTATS DES MESURES**

**Remarque:** Dans les exemples suivants, le signal sonore sur l'outil de mesure est activé.

En fonction de la taille et de la profondeur de l'objet se trouvant en dessous de la zone de fonctionnement du capteur, il n'est pas toujours possible de déterminer positivement si cet objet est sous tension ou non. Dans ce cas, le symbole sera affiché dans l'indicateur n.

#### **Fil sous tension (Voir Figure C)**

Un objet en métal sous tension (p. ex. un câble d'alimentation électrique) est dans la plage de fonctionnement du capteur. La profondeur de l'objet est de 1,5 cm. L'outil de mesure émet le signal d'avertissement pour les conducteurs sous tension dès que le câble d'alimentation électrique est détecté par le capteur.

#### **Objet magnétique (Voir Figure D)**

Un objet magnétique (p. ex., une barre en acier) est dans la plage de fonctionnement du capteur. D'autres objets sont également situés à gauche et à droite, en dehors de la plage de fonctionnement du capteur.

La profondeur de l'objet est de 8,8 cm. L'outil de détection émet un signal sonore.

#### **Tuyau en cuivre (Voir Figure E)**

Un objet en métal (p. ex. un tuyau en cuivre) est dans la plage de fonctionnement du capteur. La profondeur de l'objet est de 4 cm. L'outil de détection émet un signal sonore.

#### **MENU « EXTENDED SETTINGS » PARAMÈTRES ÉTENDUS**

Pour accéder au menu « Extended settings » (Paramètres étendus), appuyez sur le bouton de configuration 14 et sur le bouton de marche/arrêt 15 en même temps quand l'outil de détection est désactivé.

Pour quitter le menu, appuyez sur le bouton de démarrage 11. Le mode d'affichage de démarrage standard pour le processus de mesure est activé et les paramètres sont enregistrés.

#### **Navigation du menu**

Appuyez sur le bouton de configuration 14 pour défiler vers le bas.

Appuyez sur les boutons de sélection 10 et 12 pour sélectionner les valeurs:

- Le bouton de sélection 10 permettra de sélectionner la valeur suivante, immédiatement à droite.
- Le bouton de sélection 12 permettra de sélectionner la valeur précédente, immédiatement à gauche.

#### **Renseignements sur l'instrument**

Dans le menu « Device Infos » (Renseignements sur l'instrument), vous pouvez accéder à des informations sur l'outil de détection, p. ex., « Operation Time » (Temps de fonctionnement).

Dans le menu « Restore Settings » (Restaurer les paramètres), vous pouvez restaurer les paramètres initiaux établis en usine.

### **Consignes d'utilisation**

#### **Objet en plastique ou en bois (Voir Figure F)**

Un objet non métallique est dans la plage de fonctionnement du capteur. L'objet est en plastique ou en bois, et à proximité de la surface. L'outil de détection émet un signal sonore.

#### **Grande surface (Voir Figure G)**

Une grande surface en métal (p. ex. une plaque de métal) est dans le champ du capteur. La profondeur de l'objet est de 2 cm. L'outil de détection émet un signal audio.

#### **Nombreux signaux peu clairs (Voir Figure H–I)**

Quand de nombreux objets sont affichés dans l'affichage de démarrage standard, cela signifie que le mur consiste probablement en un grand nombre d'espaces creux. Pour bloquer les espaces creux de façon générale, passez au mode de fonction « Metal ».

Quand il y a toujours trop d'objets affichés, effectuez plusieurs mesures avec compensation de la hauteur et marquez les objets détectés sur le mur.

Les marques de compensation sont une indication pour les espaces creux, tandis que les marques sur une ligne indiquent un objet.

### **Maintenance et service**

#### **Maintenance et nettoyage**

• **Inspectez l'outil de mesure à chaque fois avant de vous en servir.** En cas de dommage visible ou de pièces déconnectées à l'intérieur de l'outil de détection, un fonctionnement sans danger ne peut plus être garanti.

Gardez toujours l'outil de détection propre et sec pour assurer des conditions de fonctionnement appropriées et sans danger.

N'immergez pas l'outil de détection dans de l'eau ou dans d'autres liquides.

Essuyez les débris ou les traces de contamination avec un tissu doux et sec. N'utilisez pas de solvants ou de produits de nettoyage.

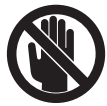

Assurez-vous que le cache de maintenance 7 est toujours fermé de façon correcte. Le cache de maintenance ne peut être ouvert que par un centre de service agréé pour les outils électriques Bosch.

Si l'outil de détection tombe en panne en dépit de toutes les précautions prises lors de la fabrication et des tests, faites-le réparer par un centre de service agréé pour les outils électriques Bosch. N'ouvrez pas l'outil de détection vous-même.

Dans toute la correspondance et dans les commandes de pièces de rechange, incluez toujours le numéro d'article à 10 chiffres qui figure sur la plaque signalétique de l'outil de détection.

Ne rangez et ne transportez l'outil de détection que dans le pochette de protection fournie dans ce but.

Si des réparations sont nécessaires, renvoyez l'outil de détection emballé dans sa pochette de protection 18.

#### **MISE AU REBUT**

L'outil de détection, les piles, les accessoires et le conditionnement doivent être triés pour assurer un recyclage écologique.

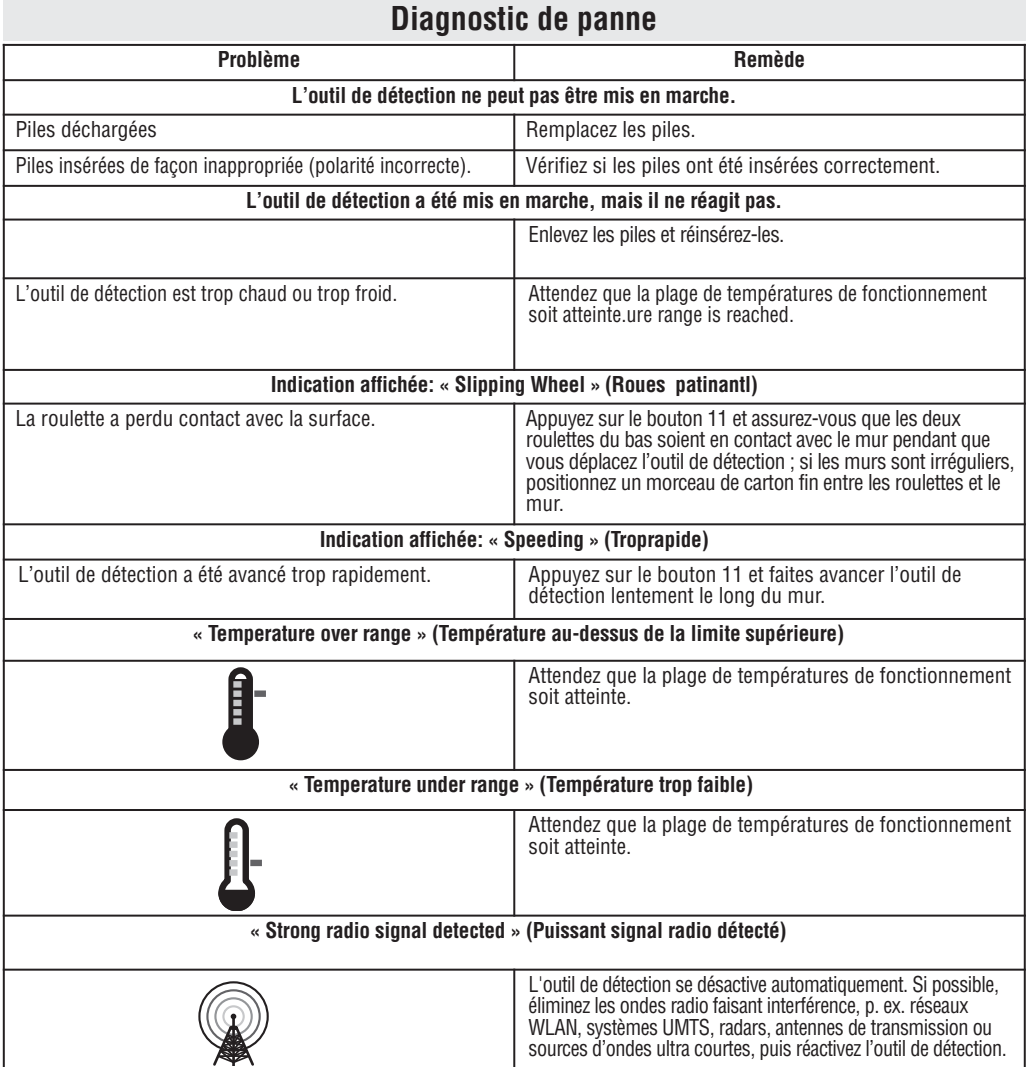

#### **GARANTIE LIMITÉE DES PRODUITS LASER ET AUTRES INSTRUMENTS DE MESURE BOSCH**

Robert Bosch Tool Corporation (le « Vendeur ») garantit à l'acheteur original seulement que tous les produits laser et autres instruments de<br>mesure BOSCH ne comporteront pas de défauts de matériau ou de façon pendant une p

LA SEULE OBLIGATION DU VENDEUR ET VOTRE REMÈDE EXCLUSIF en vertu de cette Garantie limitée et, dans la mesure autorisée par la loi, de toute garantie ou condition implicite de par l'opération de la loi, seront la réparation ou le remplacement du produit laser et des autres instruments de mesure ayant des défauts de matériau ou de façon, à condition qu'ils n'aient pas été utilisés abusivement, manipulés sans prendre les précautions nécessaires ou réparés de façon incorrecte par des personnes autres que le Vendeur ou des prestataires de services agréés par le Vendeur.

L'OBLIGATION DU VENDEUR ET VOTRE REMÈDE SONT ÉGALEMENT LIMITÉS PAR LES DISPOSITIONS SUIVANTES :

- Le retour du produit pour un remboursement du prix d'achat dans les 30 jours doit être accompagné par l'original du reçu de la vente du produit laser ou de l'instrument de mesure. Deux retours de produits au maximum sont autorisés pour chaque client.
- mesure qui est devenu défectueux, malgré le fait qu'il a été utilisé conformément aux instructions et aux avertissements accompagnant<br>le produit ou l'instrument, par un produit laser ou un instrument de mesure neuf avant d quel moment pendant l'année suivant l'achat. Cette garantie ne s'appliquera pas si´votre produit laser ou instrument de mesure est<br>défectueux seulement en conséquence du besoin de réétalonnage.<br>• Deuxième et troisième ann
- défectueux, malgré le fait qu'il a été utilisé conformément aux instructions et aux avertissements accompagnant le produit ou<br>l'instrument, par un produit laser ou un instrument de mesure neuf ou remis en état ayant des ca

Pour obtenir tous les détails nécessaires à une réclamation en vertu de la présente Garantie limitée, veuillez visiter www.boschtools.com ou<br>téléphoner au 1-877-267-2499.

TOUTES LES GARANTIES IMPLICITES AURONT UNE DURÉE LIMITÉE À UN AN À COMPTER DE LA DATE DE L'ACHAT. COMME CERTAINS ÉTATS AUX ÉTATS-UNIS ET CERTAINES PROVINCES AU CANADA NE PERMETTENT PAS LA LIMITATION DE LA DURÉE DES GARANTIES IMPLICITES, LA LIMITATION QUI PRÉCÈDE NE S'APPLIQUE PEUT-ÊTRE PAS À VOUS.

LE VENDEUR NE SERA EN AUCUN CAS RESPONSABLE POUR DE QUELCONQUES DOMMAGES INDIRECTS OU SECONDAIRES (Y COMPRIS,<br>MAIS SANS LIMITATION, LA RESPONSABILITÉ POUR PERTE DE BÉNÉFICES) RÉSULTANT DE LA VENTE OU DE L'UTILISATION DE CE PRODUIT. COMME CERTAINS ÉTATS AUX ÉTATS-UNIS ET CERTAINES PROVINCES AU CANADA NE PERMETTENT PAS L'EXCLUSION OU LA LIMITATION DES DOMMAGES INDIRECTS OU SECONDAIRES, LA LIMITATION QUI PRÉCÈDE NE S'APPLIQUE PEUT-ÊTRE PAS À VOUS.

CETTE GARANTIE LIMITÉE VOUS CONFÈRE DES DROITS LÉGAUX SPÉCIFIQUES, ET VOUS POUVEZ AVOIR D'AUTRES DROITS, QUI VARIENT D'UN ÉTAT À L'AUTRE AUX ÉTATS-UNIS, D'UNE PROVINCE À L'AUTRE AU CANADA ET D'UN PAYS À L'AUTRE.

CETTE GARANTIE LIMITÉE NE S'APPLIQUE QU'AUX PRODUITS VENDUS AUX ÉTATS-UNIS D'AMÉRIQUE, AU CANADA ET À PORTO RICO. POUR CONNAÎTRE LA COUVERTURE DE LA GARANTIE DANS D'AUTRES PAYS, VEUILLEZ CONTACTER VOTRE DISTRIBUTEUR OU IMPORTATEUR BOSCH.

### **Normas generales de seguridad**

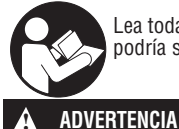

Lea todas las instrucciones. Si no se siguen todas las instrucciones que se indican más adelante, el resultado podría ser descargas eléctricas, incendio y/o lesiones graves.

#### **GUARDE ESTAS INSTRUCCIONES**

La capacidad del detector para detectar objetos es afectada por la proximidad de otros equipos que producen fuertes campos magnéticos o electromagnéticos, y por la humedad, los materiales de construcción metálicos, los materiales de aislamiento laminados con hoja metálica y/o el papel de pared conductor.

La capacidad del detector para detectar subestructuras (montantes) de madera también es afectada por la falta de uniformidad del grosor del material de la superficie, como por ejemplo escayola y malla.

Es posible que haya metal, madera, cableado o algo más, como por ejemplo tuberías de plástico, debajo de la superficie escaneada, que no sea detectado.

No hay que basarse solamente en el detector para localizar objetos que estén debajo de la superficie escaneada. Utilice otras fuentes de información para ayudar a localizar objetos antes de penetrar en la superficie. Dichas fuentes adicionales incluyen planos de construcción, puntos visibles de entrada de tuberías y cableado en paredes, como por ejemplo en un sótano, y prácticas de separación de montantes estándar de 16 y 24 pulgadas. **! ADVERTENCIA**

Antes de penetrar en una superficie (como por ejemplo con un taladro, una fresadora, una sierra o un clavo), corte siempre los suministros de alimentación eléctrica, gas y agua. Si corta, taladra, etc. en estos objetos cuando la herramienta esté operativa, el resultado puede ser lesiones personales. **! ADVERTENCIA**

**Por motivos técnicos, la herramienta de medición no puede asegurar una certeza del 100 %. Para descartar peligros, protéjase cada vez antes de taladrar, aserrar o fresar en paredes,** techos o pisos, por medio de otras fuentes de información, tales como planes del edificio, fotos de la fase de **construcción, etc.** Las influencias ambientales, tales como la humedad o la proximidad a dispositivos eléctricos, pueden afectar a la precisión de la herramienta de medición. La calidad de la superficie y el estado de las paredes (e. g., humedad, materiales de construcción metálicos, papel de pared conductor, materiales de aislamiento, baldosas), así como la cantidad, el tipo, el tamaño y la posición de los objetos pueden causar resultados de medición fallidos. **! ADVERTENCIA**

#### **Declaración de la FCC**

**Advertencia:** Los cambios o modificaciones a esta unidad no aprobados expresamente por la parte responsable del cumplimiento podrían anular la autoridad del usuario para utilizar el equipo.

**Nota:** Este equipo ha sido sometido a pruebas y se ha comprobado que cumple con los límites para un dispositivo digital de Clase B, conforme a la Parte 15 de las Reglas de la FCC. Estos límites están diseñados para proporcionar una protección razonable contra la interferencia dañina en una instalación residencial. Este equipo genera, utiliza y puede radiar energía de radiofrecuencia y, si no se instala y utiliza de acuerdo con las instrucciones, puede causar interferencia dañina para las comunicaciones de radio. Sin embargo, no hay garantía de que no ocurrirá interferencia en una instalación específica. Si este equipo causa una interferencia dañina para la recepción de radio o televisión, lo cual se puede determinar apagando y encendiendo el equipo, se recomienda al usuario que intente corregir la interferencia por medio de una o más de las siguientes medidas:

- Reoriente o reubique la antena receptora.
- Aumente la separación entre el equipo y el receptor.
- Conecte el equipo en un tomacorriente ubicado en un circuito distinto al circuito al cual el receptor está conectado.
- Consulte al distribuidor o a un técnico experto en radio y TV para obtener ayuda.

#### **Requisitos de coordinación de la Sección 15.525.**

(a) Los sistemas de obtención de imágenes UWB (banda ultra-ancha) requieren coordinación a través de la FCC antes de que el equipo se pueda usar. El operador cumplirá con todas las restricciones relativas a la utilización del equipo que resulten de esta coordinación.

(b) Los usuarios de los dispositivos de obtención de imágenes UWB suministrarán áreas operacionales a la Oficina de Ingeniería y Tecnología de la FCC, la cual coordinará esta información con el Gobierno Federal a través de la Administración Nacional de Telecomunicaciones e Información. La información suministrada por el operador de sistema UWB incluirá el nombre, la dirección y otra información de contacto pertinente del usuario, el área o áreas geográficas de utilización deseadas y el número de ID de la FCC y otra nomenclatura del dispositivo UWB. Si el dispositivo de obtención de imágenes está diseñado con el fin de utílizarse para aplicaciones móviles, el área o áreas<br>geográficas de utilización podrán ser el estado o estados o el país o países en los cuales se vaya a ut El operador de un sistema de imágenes empleado para utilización fija suministrará una ubicación geográfica específica o la dirección en la cual se utilizará el equipo. Este material será enviado a la dirección siguiente:

**Frequency Coordination Branch, OET Federal Communications Commission 445 12th Street, SW Washington, D.C. 20554**

Attn: UWB Coordination

(c) Los fabricantes o sus agentes de ventas autorizados deben informar a los compradores y usuarios de sus sistemas sobre el requisito de emprender la coordinación detallada de las áreas operacionales con la FCC antes de que se utilice el equipo.

(d) Los usuarios de los sistemas UWB coordinados autorizados podrán transferir dichos sistemas a otros usuarios calificados y a diferentes ubicaciones después de la coordinación del cambio de propiedad o ubicación con la FCC y la coordinación con las operaciones autorizadas existentes.

(e) El informe de coordinación de la FCC/NTIA identificará aquellas áreas geográficas dentro de las cuales la utilización de un sistema de obtención de imágenes requiere coordinación adicional o dentro de las cuales la utilización de un sistema de obtención de imágenes está prohibida. Si se requiere coordinación adicional para la utilización en áreas geográficas específicas, se proporcionará un contacto de coordinación local. Excepto para la utilización dentro de estas áreas designadas, una vez que la información solicitada sobre el sistema de obtención de imágenes UWB sea presentada a la FCC no se requerirá coordinación adicional con la FCC, siempre y cuando las áreas de utilización reportadas no cambien. Si el área de utilización cambia, la información actualizada será presentada a la FCC siguiendo el procedimiento indicado en el párrafo (b) de esta sección.

(f) La coordinación de las operaciones UWB de rutina no tomará más de 15 días hábiles a partir de la fecha en que la NTIA reciba la solicitud de coordinación. Las operaciones temporales especiales se pueden tramitar con un tiempo de procesamiento agilizado cuando las circunstancias lo justifiquen. La utilización de sistemas UWB en situaciones de emergencia que involucren la seguridad de la vida o los bienes materiales podrá ocurrir sin coordinación, siempre y cuando el usuario del equipo UWB siga un procedimiento de notificación similar al contenido en la Sección 2.405(a) hasta (e) de este capítulo.

Sólo para clientes canadienses

Este dispositivo de obtención de imágenes de radar a través de paredes será utilizado en lugares donde el dispositivo esté dirigido hacia la pared y en contacto con la superficie de la pared o a una distancia de 20 cm o menos de la misma.

Este dispositivo de obtención de imágenes de radar a través de paredes será utilizado solamente por agencias de orden público, institutos de investigación científica, compañías mineras comerciales, compañías de construcción y organizaciones de rescate de emergencia y de lucha contra incendios.

### **Procedimientos de seguridad ele**́**ctrica**

**ADVERTENCIA:** Las baterias pueden explotar o tener fugas, y pueden causar lesiones o incendio. Para reducir este riesgo:

Siga **SIEMPRE** todas las instrucciones y advertencias indicadas en la etiqueta y en el paquete de las baterias.

**NO** haga cortocircuito en los terminales de las baterias.

**NO** cargue baterias alcalinas.

**NO** mezcle baterias viejas y nuevas. Reemplace todas las

baterías al mismo tiempo con baterías nuevas de la misma marca y el mismo tipo.

**NO** mezcle las químicas de las baterías.

DESECHE las baterias de acuerdo con el código local.

**NO** deseche las baterías en un fuego.

**MANTENGA** las baterías fuera del alcance de los niños.

**RETIRE** las baterías si el dispositivo no se va a usar durante varios meses.

### **Procedimientos de seguridad ele**́**ctrica**

Recicle las materias primas y las baterías en lugar de desecharlas como desperdicios. La unidad, los accesorios, el empaquetamiento y las baterías usadas se deben separar para reciclarlos de manera respetuosa con el medio ambiente, de acuerdo con los reglamentos más recientes.

### **Descripción funcional**

La utilización óptima de la herramienta de detección es posible solamente cuando se leen completamente las instrucciones y la información de funcionamiento, y cuando las instrucciones contenidas en dichas instrucciones e información se siguen estrictamente.

#### **USO PREVISTO**

La numeración de las características de producto mostradas se refiere a la ilustración de la herramienta de detección que se encuentra en la página de gráficos.

#### **CARACTERÍSTICAS DEL PRODUCTO**

La numérotation des caractéristiques du produit fait référence à l'illustration de l'outil de détection sur la page des graphiques.

- **1** Guía de marcado superior
- **2** Rueda
- **3** Guía de marcado izquierda y derecha<br>**4** Tana de las baterías
- **4** Tapa de las baterías<br>**5** Pestillo de la tapa de
- **5** Pestillo de la tapa de las baterías<br>**6** Mango
- **6** Mango
- **7** Cubierta de mantenimiento<br>**8** Número de serie
- **8** Número de serie<br>**9** Área del sensor
- **9** Área del sensor
- **10** Botón de selección derecho
- **11** Botón de arranque
- **12** Botón de selección izquierdo
- **13** Botón de señal de audio
- **14** Botón de configuración
- **15** Botón de encendido y apagado  $\sqrt{2}$
- **16** Visualizar **17** Luz LED
- **18** Estuche protector blando

Los accesorios ilustrados no están incluidos como entrega estándar.

**Setup**

 $\blacktriangleright$ **Start**a  $\blacksquare$ 

#### **ELEMENTOS DE LA PANTALLA**

- **a** lndicador de señal de audio<br>**b** lndicador de las baterías
- **b** Indicador de las baterías
- **c Indicador de alcance del sensor**<br>**d** Área va detectada
- **d** Área ya detectada
- **e** Escala de medición de la profundidad del objeto
- **f** Área aún no detectada
- **g** Bordes exteriores, para ser marcados a izquierda y derecha por medio de la guía de marcado 3
- **h** Indicador de modo
- **i** Gris: Objeto encontrado fuera del alcance del sensor
- **j** Negro: Objeto encontrado dentro del alcance del sensor<br>**k** líneac
- **k** Línea central, se corresponde con la guía de marcado 1
- **l** Indicador de la profundidad del objeto
- **m** Indicador del material del objeto
- **n** Indicador de cables con corriente

### **Datos técnicos**

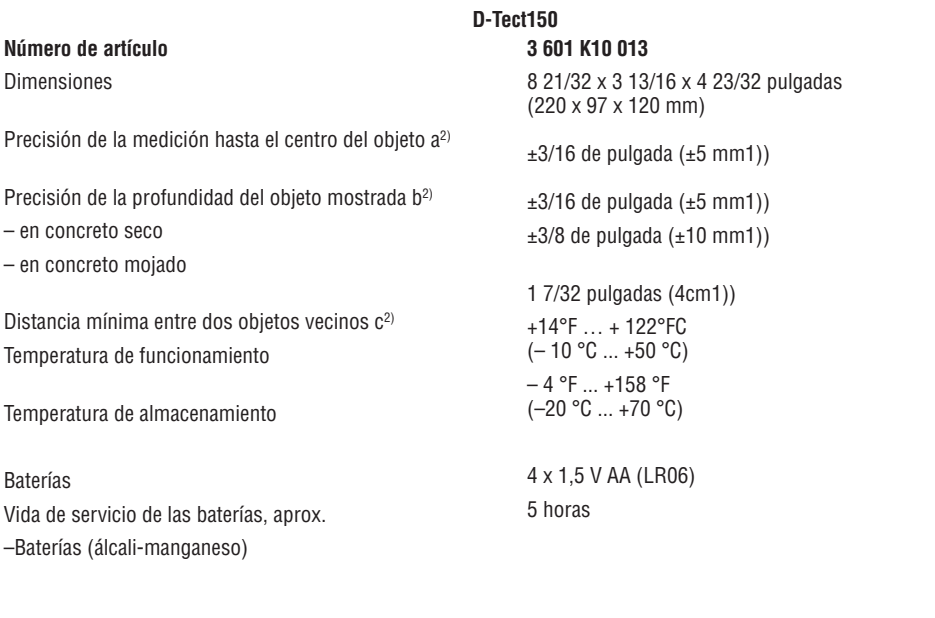

Peso de acuerdo con el procedimiento EPTA 01/2003 Clase de protección

1,5 lb (0,7 kg) IP 54 (protegido contra el polvo y el agua salpicada)

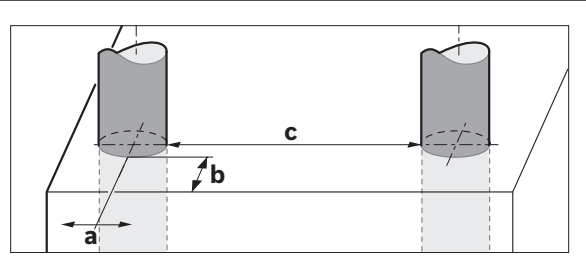

1) Dependiendo del tamaño y tipo de objeto, así como del material y el estado del material de base.

**En términos de precisión, el resultado de la medición puede ser inferior en caso de una calidad desfavorable de la superficie del material de base.**

2) Vea el gráfico.

Por favor, fíjese en el número de artículo ubicado en la placa de tipo de su herramienta de detección. Los nombres comerciales de las herramientas de detección individuales pueden variar.

La herramienta de detección se puede identificar claramente con el número de serie 8 ubicado en la placa de tipo.

#### **Inserción / Reemplazo de la batería**

Para abrir la tapa de las baterías 4, presione el pestillo 5 en el sentido de la flecha y retire la tapa de las baterías. Inserte las baterías. Cuando las inserte, preste atención a la polaridad correcta de acuerdo con la representación que se encuentra en el interior del compartimiento de las baterías.

El indicador de las baterías b ubicado en la línea de estatus superior de la pantalla 16 indica el estado de carga de las baterías.

**Nota:** Preste atención al símbolo de batería que cambia, para que las baterías sean reemplazadas oportunamente.

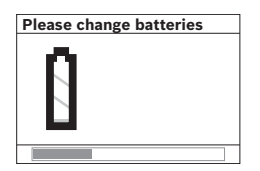

Cuando la indicación de advertencia "Please change batteries" (Favor de cambiar las baterías) se muestre en la pantalla 16, los ajustes se almacenarán y la herramienta de detección se apagará automáticamente. Ya no será posible realizar mediciones. Cambie las baterías.

### **Utilización**

#### **UTILIZACIÓN INICIAL**

- **• Proteja la herramienta de detección contra la humedad y la luz solar directa.**
- **• Si la herramienta de detección resulta expuesta a un cambio extremo de temperatura, deje que se ajuste a la temperatura ambiente antes de encenderla.** En caso de temperatura extrema o variaciones en temperatura, la precisión de la herramienta de detección y la pantalla puede resultar afectada.
- **No pegue adhesivos ni etiquetas en el área del sensor 9 en la parte de atrás de la herramienta de detección.** Las placas de identificación metálicas pueden afectar los resultados de detección.
- **• La utilización u operación de sistemas de transmisión, tales como WLAN, UMTS, radar, antena de transmisor o microondas, en lugares muy próximos puede influir en la función de detección.**

#### **Encendido y apagado**

**• Antes de encender la herramienta de detección, asegúrese de que el área del sensor 9 no esté húmeda.** Si se requiere, seque la herramienta de detección utilizando un paño suave.

#### **Encendido**

- Para encender la herramienta de detección, presione el botón de encendido y apagado 15 ó el botón de arranque 11.
- La luz LED 17 se enciende en color verde y la

Para retirar las baterías, presione en la parte trasera de una batería tal y como se indica en la figura de la tapa de las baterías (1). El extremo delantero de la batería se soltará del compartimiento de las baterías (2), para que la batería se pueda retirar fácilmente.

Reemplace siempre todas las baterías al mismo tiempo. No utilice juntas marcas o tipos diferentes de baterías.

• **Retire las baterías de la herramienta de detección cuando ésta no se vaya a utilizar durante períodos prolongados.** Cuando almacene la unidad durante períodos de tiempo prolongados, las baterías se pueden corroer y descargarse solas.

 visualización de inicio es indicada por cuatro números 4 en la pantalla 16.

– Cuando no se realice una medición ni se presione un botón dentro de un plazo de 5 minutos, la herramienta de detección se apagará automáticamente. Este "tiempo de corte" se puede cambiar en el menú "Settings" (Ajustes) (vea "Tiempo de corte", página 12).

#### **Apagado**

- Para apagar la herramienta de detección, presione el botón de encendido y apagado 15.
- Cuando apague la herramienta de detección, todos los ajustes se retendrán en los menús.

#### **Encendido y apagado de la señal de audio**

La señal de audio se puede encender y apagar con el botón de señal de audio 13. La "Señal de tono" ("Tone signal") se puede cambiar en el submenú "Settings" (Ajustes) (vea "Señales de tono", página 12).

#### **Método de utilización (Vea la Figura B)**

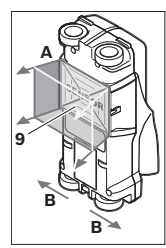

La herramienta de detección comprueba el material de base del área del sensor 9 en el sentido de medición A hasta la profundidad de medición mostrada. La medición es posible solamente durante el movimiento de la herramienta de<br>detección en el sentido de detección desplazamiento B y en una distancia de medición de por lo menos 4 pulgadas (10 cm). **Mueva la herramienta de detección en línea recta con una presión ligera sobre la pared para que**

**las ruedas permanezcan en firme contacto con la pared. La profundidad del objeto y, si es posible, el material del objeto, se indicarán en la pantalla.**

Los resultados óptimos se logran cuando la distancia medida es de por lo menos 15 3/4 pulgadas (40 cm) y la herramienta de detección es movida lentamente sobre toda la ubicación. Este método de utilización asegura una detección confiable de los bordes exteriores de los objetos ubicados transversalmente al sentido de movimiento de la herramienta de detección.

Mueva siempre la unidad transversalmente sobre el área que se vaya a comprobar.

Si varios objetos están ubicados uno sobre otro en la pared, el objeto que se indica en la pantalla es el más cercano a la superficie.

La representación de los tipos de material de los objetos detectados en la pantalla 16 se puede desviar de los tipos de material de los objetos reales. Esto se aplica especialmente en el caso de objetos muy delgados, que son representados más gruesamente en la pantalla. Los objetos cilíndricos grandes (por ej., tuberías de plástico o de agua) pueden aparecer en la pantalla más pequeños de lo que lo son en realidad.

#### **Objetos detectables**

- Tuberías de plástico (por ej., tuberías de plástico llenas de agua, como las que se usan en los sistemas de calefacción de piso o pared, con un diámetro de por lo menos 3/4 de pulgada; tuberías vacías con un diámetro de por lo menos 1 pulgada)
- Cableado eléctrico (independiente de si tiene corriente o no)
- Cableado trifásico (por ej., a la estufa)
- Cableado de bajo voltaje (por ej., para el timbre de la puerta o el teléfono)
- Tuberías metálicas, barras, montantes de cualquier tipo (por ej., de acero, cobre o aluminio)
- Acero de refuerzo
- Montantes de madera
- Espacios huecos

#### **Mediciones posibles**

- En concreto o concreto reforzado
- En enladrillado (ladrillos, concreto poroso, concreto de espuma, concreto aireado, ladrillo de piedra caliza y arena)
- En paredes de construcción ligera
- Debajo de superficies tales como estuco, baldosas, papel de pared, piso de madera dura o alfombra

– Detrás de madera y panel de yeso

#### **Casos de medición especiales**

Basándose en el principio de medición, las condiciones desfavorables pueden influir en el resultado de la medición, por ejemplo:

- Paredes multicapa
- Tuberías de plástico vacías y montantes de madera en espacios huecos y paredes de construcción ligeras
- Objets inclinés dans des murs
- Paredes húmedas
- Superficies metálicas
- Espacios huecos en una pared; éstos pueden ser indicados como objetos.
- Proximidad a equipos que generan un fuerte campo magnético o electromagnético, por ej., estaciones de radio o generadores.

#### **PROCEDIMIENTO DE MEDICIÓN**

Encienda la herramienta de detección. La "visualización de inicio estándar" aparecerá en la pantalla 16.

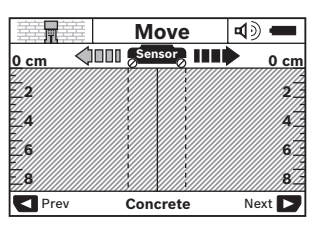

Posicione la herramienta de detección contra la pared y muévala sobre la pared en el sentido de desplazamiento (vea "Instrucciones de utilización", página 13). Los resultados medidos se indican en la pantalla 16 después de una distancia de medición mínima de 4 pulgadas (10 cm). Para asegurarse de lograr resultados de medición correctos, mueva la herramienta de detección de manera lenta y completa sobre el objeto que supuestamente se encuentra dentro de la pared.

Si la herramienta de detección es levantada alejándola de la pared durante una medición o no es utilizada (moviendo el dispositivo o presionando un botón) por más de 2 minutos, el último resultado medido permanecerá en la pantalla. La palabra "Hold" (Retener) aparecerá en el indicador de alcance del sensor c. Cuando la herramienta de detección sea colocada de nuevo contra la pared o movida sobre ésta, o cuando se presione el botón de arranque 11, la nueva medición comenzará.

Cuando la luz LED 17 se ilumine en color rojo, un objeto estará en dentro del alcance del sensor. Cuando la luz LED 17 se ilumine en verde, no habrá ningún objeto dentro del alcance del sensor. Cuando la luz LED 17 parpadee, habrá cables / conductores con corriente dentro del alcance del sensor.

**Antes de taladrar, aserrar o fresar en una pared, protéjase contra los peligros utilizando otras fuentes de información.** Debido <sup>a</sup> que los resultados de la medición pueden ser influenciados por las condiciones ambientales o el material de la pared, es posible que haya un peligro incluso si el indicador no muestra la presencia de un objeto dentro del alcance del sensor (no hay señal de audio ni pitido y el anillo iluminado 17 está encendido en color verde). **! ADVERTENCIA**

#### **Elementos de la pantalla (Vea la Figura A)**

Si un objeto está debajo del área del sensor, aparecerá en el alcance del sensor c de la pantalla. La identificación del tipo de material depende del tamaño y la profundidad del objeto. La profundidad del objeto l hasta el borde superior del objeto encontrado es indicada en la línea de estatus..

**Nota**: Tanto la indicación de la profundidad del objeto l como el tipo de material m se refieren al objeto dibujado en negro en el área del sensor.

La indicación del material del objeto m puede representar las siguientes características:

- $\mathbb{C}^*$  Magnético, por ej., acero reforzado
- No magnético, pero metálico, por ej., tubería de **N S** cobre
- $\infty$  Mon metálico, por ej., madera o plástico
- $\mathbb{C}\mathbb{S}^n$  Tipo de material desconocido

La indicación de cables con corriente n puede representar las siguientes características:

– Con corriente

**Nota**: Para cable / conductores con corriente no se muestran más características.

 $\mathbb{R}$  No es definitivo si tiene o no tiene corriente

**Nota**: El cableado trifásico es una posibilidad no detectada como conductores con corriente.

#### Detección de objetos

Para detectar objetos, puede que mover la unidad una vez sobre la ruta de medición sea suficiente.

Cuando no se encuentre ningún objeto, repita el movimiento perpendicular al sentido de medición inicial (vea "Instrucciones de utilización", página 13).

Para detectar y marcar con precisión un objeto, mueva la herramienta de detección de vuelta sobre la ruta de medición.

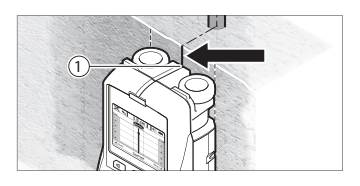

Cuando un objeto sea indicado directamente debajo de la línea central k en la pantalla 16, como en el ejemplo, márquelo toscamente con la guía de marcado superior 1. Esta marca sólo será precisa cuando el objeto esté posicionado exactamente vertical en la pared, ya que el alcance del sensor está ubicado ligeramente debajo de la guía de marcado superior.

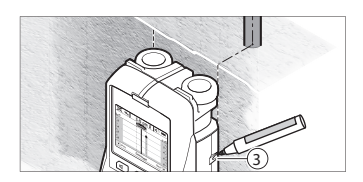

Para marcar exactamente el objeto en la pared, mueva la herramienta de detección hacia la izquierda o hacia la derecha hasta que el objeto encontrado esté posicionado debajo de uno de los bordes exteriores. Cuando el objeto encontrado esté indicado directamente debajo de la línea de puntos derecha g en la pantalla 16, márquelo con el auxiliar de marcado derecho 3.

La dirección de un objeto encontrado en una pared puede ser determinada realizando varias mediciones excéntricas una tras otra (vea la figura I y "Ejemplos de resultados de medición", página 13). Marque y conecte los puntos de medición respectivos.

Al presionar el botón de arranque 11, la visualización de los objetos encontrados se puede borrar en cualquier momento y se puede comenzar una nueva medición.

#### **CAMBIO DE LOS MODOS DE FUNCIONAMIENTO**

Es posible cambiar entre los diferentes modos de funcionamiento con los botones de selección 10 y 12

- Presione brevemente el botón de selección 10 para seleccionar el siguiente modo de funcionamiento.
- Presione brevemente el botón de selección 12 para seleccionar el modo de funcionamiento previo.

Mediante la selección de los modos de funcionamiento, usted puede adaptar la herramienta de detección a diferentes materiales de pared. El ajuste actual se muestra siempre en la indicación de modo de funcionamiento h de la pantalla.

#### **Concreto**

"Concrete" (Concreto) es adecuado para la mayoría de aplicaciones en enladrillado o concreto. Se muestran los objetos de plástico y de metal, así como los cables eléctricos. Es posible que no se muestren los espacios huecos en enladrillado o tuberías de plástico vacías con un diámetro de menos de 1 pulgada. La máxima profundidad de medición es de 3-1/8 pulgadas.

#### **Concreto mojado**

El modo de funcionamiento "Wet Concrete" (Concreto mojado) es especialmente adecuado para aplicaciones en concreto reforzado mojado. Se muestran acero reforzado, tuberías de plástico y de metal, así como cableado eléctrico. No es posible diferenciar entre conductores con corriente y sin corriente. La máxima profundidad de detección es de 2- 3/8 pulgadas

Por favor, tenga presente que el concreto requiere varios meses para secar completamente.

#### **Concreto profundo**

El modo de funcionamiento "Deep Concrete" (Concreto profundo) es especialmente adecuado para detectar objetos incrustados profundamente en concreto reforzado. Se muestran acero reforzado y tuberías de plástico y de metal, así como cableado eléctrico. La máxima profundidad de detección es de 6 pulgadas.

Cuando se muestren demasiados objetos, es posible que usted se esté moviendo directamente a lo largo de una varilla de refuerzo. En este caso, coloque la herramienta de detección unas pulgadas a un lado e inténtelo de nuevo.

#### **Calefacción dentro del piso**

El modo de funcionamiento "In-floor heating" (Calefacción dentro del piso) es especialmente adecuado para detectar metal, material compuesto de metal y tuberías de plástico llenas de agua, así como cableado eléctrico. Las tuberías de plástico vacías no se muestran. La máxima profundidad de medición es de 3-1/8 pulgadas.

#### **Panel de yeso**

El modo de funcionamiento "Drywall" (Panel de yeso) es adecuado para encontrar vigas de madera, armazón de metal y cableado eléctrico en paneles de yeso (madera, tabla de yeso, panel de yeso, etc.). Las tuberías de plástico llenas y los montantes de madera se muestran idénticamente. Las tuberías de plástico vacías no se detectan. La máxima profundidad de medición es de 3-1/8 pulgadas.

#### **Metal**

El modo de funcionamiento "Metal" es adecuado para detectar objetos metálicos y cables / conductores con corriente cuando otros modos de funcionamiento, en diferentes situaciones de pared, no proporcionan resultados satisfactorios. En tales casos, los resultados de detección serán más extensos, pero menos precisos..

#### **Vista de la señal modo**

El modo de funcionamiento "Signal view" (Vista de la señal) es adecuado para todos los materiales. Se muestra la fuerza de la señal en la posición de detección correspondiente. Este modo es especialmente adecuado para realizar una mejor evaluación de las estructuras de materiales complicados basándose en la característica de la señal.

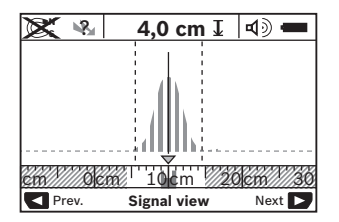

Se muestran la profundidad del objeto y los tipos de material del mismo (tan lejos como sea posible). La máxima profundidad de medición es de 6 pulgadas.

#### **• La fuerza de la señal mostrada en la pantalla principal no está directamente relacionada con la profundidad del objeto.**

#### **CAMBIO DE LOS MODOS DE VISUALIZACIÓN**

**Nota:** Es posible cambiar los modos de visualización en cualquier modo de funcionamiento.

Para cambiar de visualización de inicio estándar a modo de regla, presione y mantenga presionado el botón de selección 10 ó 12.

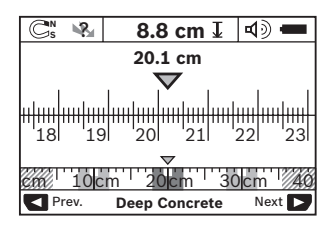

En el ejemplo, el modo de regla muestra la misma situación que en la figura D: Tres barras de acero igualmente separadas por la misma distancia. En el modo de regla, se puede determinar la holgura entre los centros del objeto detectado.

La distancia de medición cubierta desde el punto de comienzo (en el ejemplo 20,1 cm) se muestra debajo de la indicación de la profundidad del objeto l.

Los tres objetos se muestran como rectángulos en la regla pequeña encima de la indicación del modo de funcionamiento h.

**Nota:** Tanto la indicación de la profundidad del objeto l como el tipo de material m se refieren al objeto dibujado en negro en el área del sensor.

Para regresar a la visualización de inicio estándar, presione brevemente el botón de selección 10 ó 12.

**Nota:** ¡Solamente se restablece la visualización, no el modo de medición!

#### **MENÚ "SETTINGS" (AJUSTES)**

Para acceder al menú "Settings" (Ajustes), presione el botón de configuración 14.

Para salir del menú, presione el botón de inicio 11. Se almacenará los ajustes actuales. Se activará la visualización de inicio estándar para el proceso de medición.

#### **Navegación en el Menú**

Presione el botón de configuración 14 para desplazarse hacia abajo.

Presione los botones de selección 10 y 12 para seleccionar los valores:

- El botón de selección 10 seleccionará el valor a la derecha o siguiente valor.
- El botón de selección 12 seleccionará el valor a la izquierda o valor previo.

#### **Idioma**

En el menú "Language" (Idioma), usted puede cambiar el idioma de navegación por el menú. El ajuste preestablecido es inglés.

#### **Tiempo de corte**

En el menú "Cut-off time" (Tiempo de corte), usted puede establecer el tiempo de apagado automático cuando no se realicen mediciones o ajustes. El ajuste preestablecido es "5 min".

#### **Unidadm modo**

En el menú "unit" (unidad), usted puede cambiar un modo de medición desde pulgadas fraccionales, pulgadas decimales o centímetros.

#### **Brillo**

En el menú "Brightness" (Brillo), usted puede ajustar el brillo de la luz de fondo de la pantalla. El ajuste preestablecido es "Max".

#### **Señal de tono**

En el menú "Tone signal" (Señal de tono), usted puede limitar cuándo la herramienta de detección emitirá una señal de audio.

La señal se debe encender por medio del botón de señal de audio 13.

- El ajuste preestablecido es "Live Wire" (Cable con corriente): Sonará una señal de audio después de presionar el botón y siempre que un cable o conductor con corriente esté por debajo del alcance del sensor. Además, se da una señal de audio para cables con corriente.
- Al ajustar la unidad a "Live wire" (Cable con corriente), sonará una señal de audio después de presionar él botón, al igual que hace la señal de advertencia que se da para cables con corriente, cuando la herramienta de detección indique una línea de alimentación eléctrica.
- Al ajustar la unidad a "Objects" (Objetos), sonará una señal de audio siempre que hava un objeto por debajo del alcance del sensor.
- Al ajustar a "Keyclick", sonará una señal de tono solamente después de presionar el botón.

#### **Modo preestablecido**

En el menú "Default mode" (Modo preestablecido), usted puede ajustar el modo de funcionamiento preestablecido que se va a preestablecer después de encender la herramienta de detección. El ajuste preestablecido es "Last mode" (Último modo).

#### **MENÚ "EXTENDED SETTINGS" (AJUSTES EXTENDIDOS)**

Para acceder al menú "Extended settings" (Ajustes extendidos), presione el botón de ajuste 14 y el botón de encendido y apagado 15 al mismo tiempo cuando la herramienta de detección esté apagada.

Para salir del menú, presione el botón de inicio 11. Se activara la visualización de inicio para el proceso de medición y se almacenarán los ajustes.

#### **Navegación en el Menú**

Presione el botón de configuración 14 para desplazarse hacia abajo.

Presione los botones de selección 10 y 12 para seleccionar los valores:

- El botón de selección 10 seleccionará el valor de la derecha o valor siguiente.
- El botón de selección 12 seleccionará el valor de la izquierda o valor previo.

#### **Información del dispositivo**

En el menú "Device Infos" (Informaciones del dispositivo), usted puede obtener acceso a información sobre la herramienta de detección, por ej., el "Operation Time" (Tiempo de funcionamiento).

En el menú "Restore Settings" (Restablecer ajustes), usted puede restablecer los ajustes de fábrica.

### **Instrucciones de utilización**

#### **EJEMPLOS DE RESULTADOS DE MEDICIÓN**

**Nota:** En los siguientes ejemplos, la señal de audio de la herramienta de medición está encendida.

Dependiendo del tamaño y la profundidad del objeto que esté debajo del área del sensor, no siempre es posible determinar positivamente si este objeto tiene corriente o no tiene corriente. En este caso, el símbolo  $\mathcal{R}_1$  aparecerá en el indicador n.

#### **Cable con corriente (Vea la Figura C)**

Un objeto metálico con corriente (por ej., un cable eléctrico) está dentro del alcance del sensor. La profundidad del objeto es de 1,5 cm. La herramienta de medición emite la señal de advertencia para conductores con corriente en cuanto el sensor detecta un cable eléctrico.

#### **Objeto magnético (Vea la Figura D)**

Un objeto magnético (por ej., una barra de acero) está dentro del alcance del sensor. También hay objetos localizados a la izquierda y a la derecha, fuera del alcance del sensor.

La profundidad del objeto es de 8,8 cm. La herramienta de detección emite una señal de audio.

#### **Tubería de cobre (Vea la Figura E)**

Un objeto metálico (por ej., una tubería de cobre) está dentro del alcance del sensor. La profundidad del objeto es de 4 cm. La herramienta de detección emite una señal de audio.

#### **Objet en plastique ou en bois (Vea la Figura F)**

Un objeto no metálico está dentro del alcance del sensor. El objeto es de plástico o de madera y está cerca de la superficie. La herramienta de detección emite una señal de audio.

#### **Superficie grande (Vea la Figura G)**

Una superficie metálica grande (por ej., una placa metálica) está dentro del alcance del sensor. La profundidad del objeto es de 2 cm. La herramienta de detección emite una señal de audio.

#### **Muchas señales poco claras (Vea la Figura H–I)**

Cuando se muestren muchos objetos en la visualización de inicio estándar, la pared consistirá probablemente en muchos espacios huecos. Para bloquear extensamente los espacios huecos, cambie al modo de funcionamiento "Metal".

Cuando aún se estén mostrando demasiados objetos, realice varias mediciones de excentricidad de la altura y marque los objetos detectados en la pared.

Las marcas excéntricas son una indicación de espacios huecos, mientras que las marcas en una línea indican un objeto.

### **Mantenimiento y servicio**

#### **Mantenimiento y limpieza**

• **Compruebe la herramienta de medición cada vez antes de usarla.** En el caso de daños visibles o componentes flojos dentro de la herramienta de detección, el funcionamiento seguro ya no se puede asegurar.

Mantenga la herramienta de detección limpia y seca en todo momento para asegurar que las condiciones de funcionamiento sean apropiadas y seguras.

No sumerja la herramienta de detección en agua ni otros líquidos.

Recoja los residuos o la contaminación con un paño seco y suave.

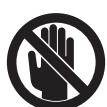

No utilice agentes limpiadores ni solventes.Preste atención a que la cubierta de mantenimiento 7 esté siempre cerrada correctamente. La cubierta de mantenimiento sólo puede ser abierta por un centro de servicio

autorizado para herramientas eléctricas Bosch.

Si la herramienta de detección fallara a pesar del cuidado tomado en los procedimientos de fabricación y comprobación, la reparación debe ser realizada por un centro de servicio autorizado para herramientas eléctricas Bosch. No abra usted mismo la herramienta de detección.

En toda la correspondencia y todos los pedidos de piezas de repuesto, sírvase incluir siempre el número de artículo de 10 dígitos dado en la placa de tipo de la herramienta de detección.

Almacene y transporte la herramienta de detección sólo en la bolsa protectora suministrada.

En el caso de reparaciones, envíe la herramienta de detección empacada en su bolsa protectora 18.

#### **ELIMINACIÓN**

La herramienta de detección, las baterías, los accesorios y el empaquetamiento deben ser separados para reciclarlos de manera respetuosa con el medio ambiente.

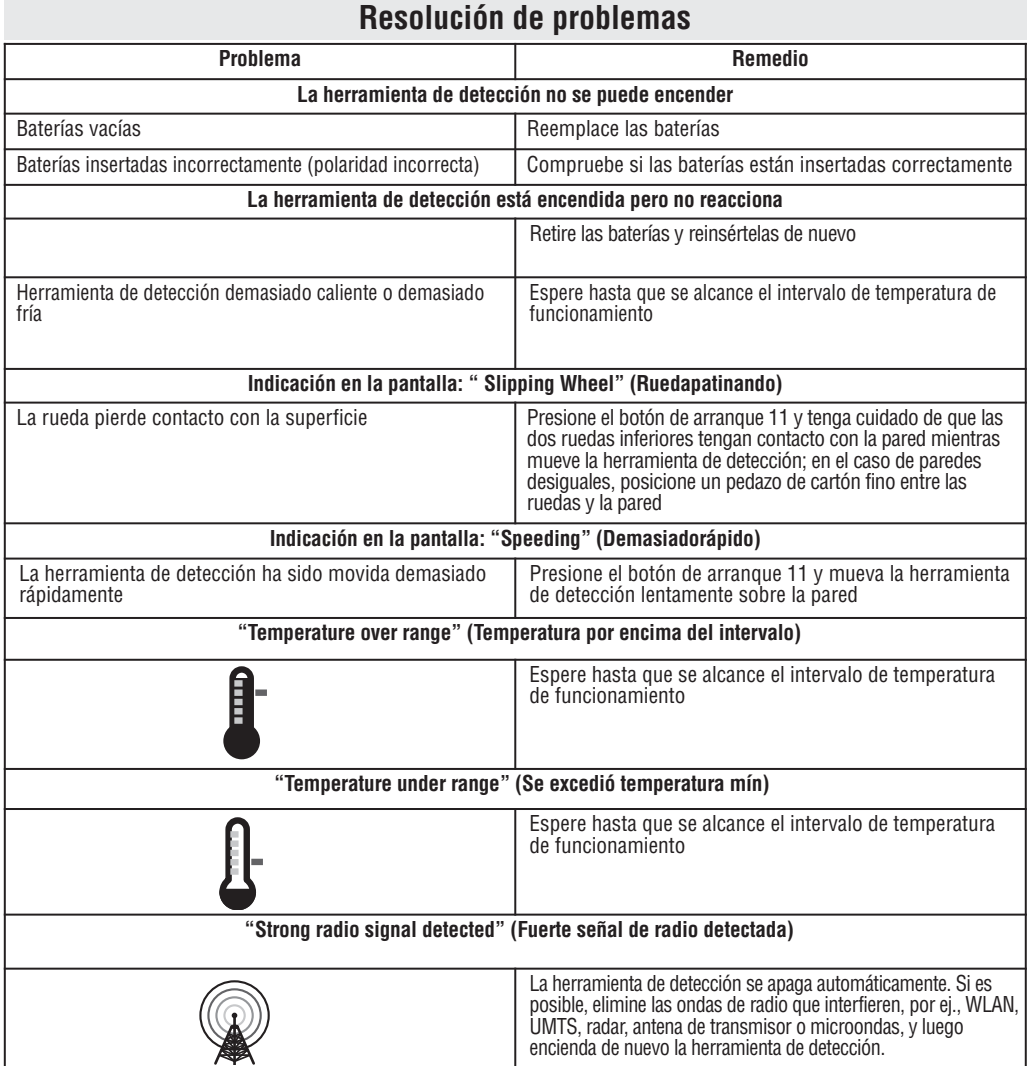

#### **GARANTÍA LIMITADA PARA PRODUCTOS DE HERRAMIENTAS LÁSER Y DE MEDICIÓN BOSCH**

Robert Bosch Tool Corporation (el "Vendedor") garantiza, únicamente al comprador original, que todos los productos de herramientas láser y de medición BOSCH estarán libres de defectos de material o de fabricación durante un período de tres (3) años a partir de la fecha de compra.

LA ÚNICA OBLIGACIÓN DEL VENDEDOR Y EL RECURSO EXCLUSIVO QUE USTED TIENE bajo esta Garantía Limitada y, hasta donde la ley lo permita, cualquier garantía o condición implícita por ley, consistirán en la reparación o el reemplazo de los productos de herramientas láser y de medición que presenten defectos de material o de fabricación y que no hayan sido utilizados incorrectamente, manejados descuidadamente<br>o reparados ncorrectamente por personas que no sean el Vendedor o proveedores de S

LA OBLIGACIÓN DEL VENDEDOR Y EL RECURSO QUE USTED TIENEN ESTÁN LIMITADOS ADICIONALMENTE DE LA MANERA SIGUIENTE:

- **Reembolso de devolución del dinero o reemplazo durante 30 días.** Si no está completamente satisfecho con el rendimiento de su producto de herramienta láser o de medición, por cualquier motivo, puede devolverlo a BOSCH dentro del plazo de 30 días a partir de la fecha de compra para obtener un reembolso completo o un reemplazo. Para obtener este reembolso o reemplazo dentro del plazo de 30 días, su devolución debe estar acompañada por el recibo de compra original del producto de herramienta láser o de medición. Se permitirá un máximo de 2 devoluciones por cliente.
- **Garantía OTC durante el primer aĖo.** BOSCH reemplazará su producto de herramienta láser o de medición que haya fallado cuando se haya utilizado de acuerdo con las instrucciones y advertencias del producto, con un producto de herramienta láser o de medición nuevo de características comparables, gratuitamente, en cualquier momento durante el primer año después de la compra. Esta garantía no se aplica si su producto de herramienta láser o de medición falla solamente debido a la necesidad de calibración.
- **Intercambio dentro del plazo de 2 y 3 aĖos.** BOSCH reemplazará su producto de herramienta láser o de medición que haya fallado cuando se haya utilizado de acuerdo con las instrucciones y advertencias del producto, con un producto de herramienta láser o de medición nuevo o reacondicionado de características comparables, por un costo de intercambio. Esta garantía no tiene aplicación si su producto de herramienta láser o de medición falla solamente debido a la necesidad de recalibración.

Para obtener detalles con el fin de presentar un reclamo bajo esta Garantía Limitada, sírvase visitar www.boschtools.com o llamar al 1-877-267-2499.

TODAS LAS GARANTÍAS IMPLÍCITAS TENDRÁN UNA DURACIÓN LIMITADA A UN AÑO A PARTIR DE LA FECHA DE COMPRA. ALGUNOS ESTADOS DE LOS EE.UU. Y ALGUNAS PROVINCIAS CANADIENSES NO PERMITEN LIMITACIONES EN CUANTO A LA DURACION DE UNA<br>GARANTÍA IMPLÍCITA, POR LO QUE ES POSIBLE QUE LA LIMITACIÓN QUE ANTECEDE NO TENGA APLICACIÓN EN EL CASO DE USTE

EL VENDEDOR NO SERÁ RESPONSABLE EN NINGÚN CASO POR DAÑOS INCIDENTALES O EMERGENTES (INCLUYENDO PERO SIN ESTAR LIMITADOS A RESPONSABILIDAD POR PÉRDIDA DE GANANCIAS) QUE SURJAN DE LA VENTA O UTILIZACIÓN DE ESTE PRODUCTO. ALGUNOS ESTADOS DE LOS EE.UU. Y ALGUNAS PROVINCIAS CANADIENSES NO PERMITEN LA EXCLUSIÓN O LIMITACIÓN DE LOS DAÑOS INCIDENTALES O EMERGENTES, POR LO QUE ES POSIBLE QUE LA LIMITACIÓN QUE ANTECEDE NO TENGA APLICACIÓN EN EL CASO DE USTED.

ESTA GARANTÍA LIMITADA LE CONFIERE A USTED DERECHOS LEGALES ESPECÍFICOS Y ES POSIBLE QUE USTED TENGA TAMBIÉN OTROS DERECHOS QUE VARÍAN DE UN ESTADO A OTRO EN LOS EE.UU. O DE UNA PROVINCIA A OTRA EN CANADÁ Y DE UN PAÍS A OTRO.

ESTA GARANTÍA LIMITADA SE APLICA SÓLO A LOS PRODUCTOS VENDIDOS EN LOS ESTADOS UNIDOS DE AMÉRICA, CANADÁ Y EL ESTADO LIBRE ASOCIADO DE PUERTO RICO. PARA OBTENER COBERTURA DE GARANTÍA EN OTROS PAÍSES, PÓNGASE EN CONTACTO CON SU DISTRIBUIDOR O IMPORTADOR BOSCH LOCAL.

© Robert Bosch Tool Corporation 1800 W. Central Road Mt. Prospect, IL 60056-2230 Exportado por: Robert Bosch Tool Corporation Mt. Prospect, IL 60056-2230, E.U.A. Importado en México por: Robert Bosch, S.A. de C.V., Calle Robert Bosch No. 405, Zona Industrial, Toluca, Edo. de México, C.P. 50070, Tel. (722) 2792300